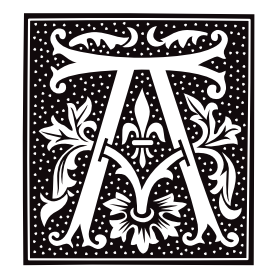

### **a.out.h** — Header File

Include all COFF header files #include <coff/a.out.h>

a.out.h includes all header files needed to generate COFF output.

### **See Also**

#### arcoff.h, file formats, header files Gircyc, G.R.: *Understanding and Using COFF*. Sebastopol, Calif, O'Reilly & Associates, Inc., 1990.

## **abort()** — General Function (libc)

End program immediately #include <stdlib.h> void abort()

abort() terminates a process with a core dump, creating a file called core, and prints a message on the screen. It is normally invoked in situations that "should not happen". For example, **malloc()** invokes **abort()** if it discovers a corrupt storage arena.

Where possible, **abort** $\theta$  executes a machine instruction that causes the processor to trap. If the signal associated with the trap is caught or ignored, the dump will not be produced.

### **See Also**

### \_exit(), core, exit(), libc, stdlib.h

ANSI Standard, §7.10.4.1 POSIX Standard, §8.1

## **abs()** — General Function (libc)

Return the absolute value of an integer #include <stdlib.h> int abs(*n*) int *n*;

abs() returns the absolute value of integer *n*. The *absolute value* of a number is its distance from zero. This is *n* if *n*>=0, and *-n* otherwise.

## **Example**

This example prompts for a number, and returns its absolute value.

```
#include <ctype.h>
#include <stdio.h>
#include <stdlib.h>
main()
{
      extern char *gets();
      extern int atoi();
      char string[64];
      int counter;
      int input;
      printf("Enter an integer: ");
      fflush(stdout);
      gets(string);
```
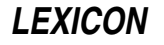

```
for (counter=0; counter < strlen(string); counter++) {
      input = string[counter];
      if (!isascii(input)) {
            fprintf(stderr,
                  "%s is not ASCII\n", string);
            exit(EXIT_FAILURE);
      }
      if (!isdigit(input))
            if (input != '-' || counter != 0) {
                  fprintf(stderr,
                        "%s is not a number\n", string);
                  exit(1);}
}
input = atoi(string);
printf("abs(%d) is %d\n", input, abs(input));
exit(EXIT_SUCCESS);
```
### **See Also**

}

#### fabs(), floor(), int, libc, stdlib.h

ANSI Standard, §7.10.6.1 POSIX Standard, §8.1

### **Notes**

On two's complement machines, the **abs()** of the most negative integer is itself.

### **ac** — Command

Summarize login accounting information ac [ -dp ] [ -w *wfile* ][ *username ...* ]

One of the accounting mechanisms available on the COHERENT system is login accounting, which keeps track of the time each user spends logged into the system. Login accounting is enabled by creating the file /usr/adm/wtmp. Thereafter, the routines date, login, and init write raw accounting data to /usr/adm/wtmp to record the time, the name of the terminal, and the name of the user for each date change, login, logout, or system reboot.

The command **ac** summarizes the accounting data that have accumulated for your system. By default, it prints the total connect time found in /usr/adm/wtmp. If its command line includes a user's login identifier, ac prints a summary only of that user's activity.

ac recognizes the following command-line options:

- -d Itemize the output into daily periods. ac defines a day as beginning at midnight.
- -p Print a summary for every user on your system.
- -w Read data from *wfile*. By default, ac reads its data from /usr/adm/wtmp.

### **See Also**

### commands, date, init, login, sa, utmp.h

### **Notes**

File /usr/adm/wtmp can become very large; therefore, you should truncated it periodically. Special care should be taken if you have enabled login accounting and your system has limited amounts of free disk space.

**accept()** — Sockets Function (libsocket) Accept a connection on a socket #include <sys/types.h> #include <sys/socket.h> int accept(*socket*, *address*, *addrlen*) int *socket*, \**addrlen*; struct sockaddr \**address*; **accept()** accepts a connection on a socket. It extracts the first connection request on the queue of pending connections, creates a new socket with the same properties as *socket*, and allocates a file descriptor for the newly created socket. It is used with connection-based types of sockets, currently with SOCK\_STREAM.

socket gives a file descriptor that identifies a socket. It must have been returned by a call to **socket()**, have been bound to an address by a call to  $bind()$ , and be listening for connections after a call to **listen()**.

If no connections are pending on the queue and *socket* is not marked as non-blocking, accept() blocks the calling process until it can establish a connection. If *socket* is marked non-blocking and no connections are pending on the queue, **accept()** returns an error, as described below. The accepted socket may not be used to accept more connections; however, the original *socket* remains open.

*address* gives the address of the connecting entity, as known to the ''communications layer''. Its exact format is dictated by the domain in which communication occurs.

*addrlen* points to an integer that gives the number of bytes available at *address*. Upon return, that integer contains the number of bytes to which *address* actually points.

The function **select()** can perform the same action as **accept()**: simply select the socket for reading.

If all goes well, **accept()** returns the file descriptor for the accepted socket, which is a non-negative integer. If something goes wrong, **accept()** returns -1 and set **errno** to an appropriate value. The following lists the errors that can occur, by the value to which accept() sets errno:

EBADF *socket* is somehow invalid.

#### **ENOTSOCK**

*socket* references a file, not a socket.

#### EOPNOTSUPP

*socket* references a socket that is not of type SOCK\_STREAM.

#### EFAULT

addr contains an illegal address.

#### EWOULDBLOCK

The socket is marked non-blocking, and no connections are present to be accepted.

#### **Example**

For an example of this function, see the Lexicon entry for **libsocket**.

### **See Also**

#### bind(), connect(), libsocket, listen(), select()

## **access()** — System Call (libc)

Check if a file can be accessed in a given mode

### #include <unistd.h>

int access(*filename, mode*) char \**filename*; int *mode*;

access() checks whether a file or directory can be accessed in the mode you wish. *filename* is the full path name of the file or directory you wish to check. *mode* is the mode in which you wish to access *filename*, as follows:

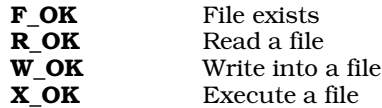

The header file unistd.h defines these values, which may be logically combined to produce the *mode* argument.

If *mode* is F\_OK, access() tests only whether *filename* exists, and whether you have permission to search all directories that lead to it.

access() returns zero if *filename* can be accessed in the requested mode, and a nonzero value if it cannot. Note that the return value is the opposite of the intuitive value, i.e., zero means success rather than failure.

access() uses the *real* user id and *real* group id (rather than the *effective* user id and *effective* group id), so set user id programs can use it.

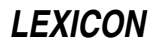

## **Example**

{

The following example checks if a file can be accessed in a particular manner.

```
#include <unistd.h>
#include <stdio.h>
main(argc, argv)
int argc; char *argv[];
      int mode;
      extern int access();
      if (argc != 3) {
            fprintf(stderr, "usage: acc dir_name/file_name mode\n");
            exit(EXIT_FAILURE);
      }
      switch (*argv[2]) {
      case 'x':
            mode = X OK;
            break;
      case 'w':
            mode = W_0K;
            break;
     case 'r':
            mode = R_0K;
            break;
      case 'f':
            mode = F_OK;
            break;
      default:
            fprintf(stderr, "Bad mode. Modes: f, x, r, w\n");
            exit(EXIT_FAILURE);
            break;
      }
      if (access(argv[1], mode))
            printf("file %s cannot be found in mode %d\n", argv[1], mode);
      else
            printf("file %s is accessible in mode %d\n", argv[1], mode);
      exit(EXIT_SUCCESS);
```
## **See Also**

}

libc, path(), unistd.h POSIX Standard, §5.6.3

## **Notes**

When the superuser root executes access(), it always returns readable/writable/executable for any file that exists, regardless of permissions.

Note that **access**() used to be declared in header file <**access.h>**. It is now prototyped in header file <**unistd.h>**, to comply with the POSIX standard. <access.h> is obsolete and has been dropped from COHERENT beginning with release 4.2.

## **acct()** — System Call (libc)

Enable/disable process accounting #include <acct.h> acct(*file*) char \**file*;

*Process accounting* records who initiates each system process and how long each process takes to execute. These data can be analyzed, to administer the system most efficiently.

The system call acct() enables or disables process accounting. If *file* is not NULL, then accounting is turned on; if

*file* is NULL, however, then process accounting is turned off.

It is usual, but not necessary, that *file* be /usr/adm/acct. *file* must exist. When enabled, the system appends a raw accounting data record in the format described by **acct.h** to *file* as each process terminates.

acct() is restricted to the superuser.

### **See Also**

### ac, acct.h, accton, exit(), libc, sa, times(),

### **Diagnostics**

Successful calls return zero. acct() returns -1 for errors, such as nonexistent *file* or invocation by a user other than the superuser.

### **Notes**

The system writes accounting records for a process only when the process exits. Processes that never terminate and processes running at the time of a system crash do not produce accounting information.

### **acct.h** — Header File

#### Format for process-accounting file #include <acct.h>

*Process accounting* is a feature of the COHERENT system that allows it record what processes each user executes and how long each process takes. These data can be used to track how much each user uses the system.

The function  $acct()$  turns process accounting off or on. When process accounting has been turned on, the COHERENT system writes raw process-accounting information into an accounting file as each process terminates. Each entry in the accounting file, normally **/usr/adm/acct**, has the following form, as defined in the header file acct.h:

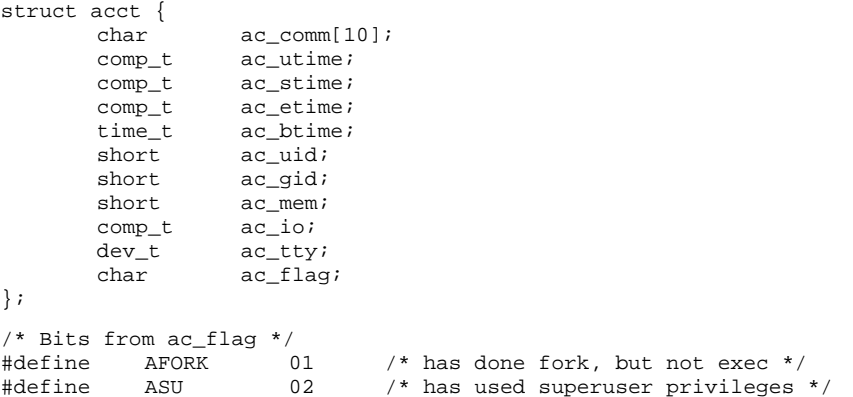

Every time a process calls  $exec()$ , the contents of  $acc_{comm}$  are replaced with the first ten characters of the file name. The fields **ac\_utime** and **ac\_stime** represent the CPU time used in the user program and in the system, respectively. **ac etime** represents the elapsed time since the process started running, whereas **ac btime** is the time the process started. The effective user id and effective group id are **ac\_uid** and **ac\_gid. ac\_mem** gives the average memory usage of the process. **ac\_io** gives the number of blocks of input-output. **ac\_tty** gives the controlling typewriter device major and minor numbers.

For some of the above times, the **acct** structure uses the special representation **comp\_t**, defined in the header file types.h. It is a floating point representation with three bits of base-8 exponent and 13 bits of fraction, so it fits in a short integer.

### **See Also**

acct(), accton, header files, sa

### **accton** — Command

Enable/disable process accounting /etc/accton [ *file* ]

One of the accounting mechanisms available on the COHERENT system is *process accounting*, Process accounting records each process, who initiates it, and how long it takes to execute.

The command **accton** turns process account on or off. To turn on process accounting, issue the command **accton** followed by a *file* argument; COHERENT then begin to write accounting data into *file*, By convention, *file* should be /usr/adm/acct. To turn off process accounting, issue the command accton without any arguments.

The command sa summarizes the data that will have been written into *file*.

### **See Also**

### ac, acct, acct.h, commands, init, sa

### **Notes**

As the accounting file can become very large, you should truncate that file from time to time. You should take extra care to monitor the growth of that file should you enable process accounting on a system with a limited amount of free disk space.

### **acos()** — Mathematics Function (libm) Calculate inverse cosine #include <math.h> double acos(*arg*) double *arg*;

acos() calculates the inverse cosine. *arg* should be in the range of -1.0, 1.0. It returns the result, which is in the range of from zero to  $\pi$  radians.

## **Example**

This example demonstrates the mathematics functions **acos()**, cabs(), and tan().

```
#include <errno.h>
#include <math.h>
#include <stdio.h>
#include <stdlib.h>
#define display(x) dodisplay((double)(x), #x)
dodisplay(value, name)
double value; char *name;
{
      if (errno)
            perror(name);
      else
            printf("%10g %s\n", value, name);
      errno = 0;
}
main()
{
      extern char *gets();
      double x;
      char string[64];
      for(i; j)printf("Enter number: ");
            if(gets(string) == NULL)
                   break;
            x = \text{atof}(\text{string});
            display(x);
            display(ax)(a\cos(\cos(x)));
            display(cabs(sin(x),cos(x)));
      }
}
```
## **See Also**

cos(), errno, errno.h, libm, perror() ANSI Standard, §7.5.2.1 POSIX Standard, §8.1

## **add\_history()** — Editing Function (libedit)

Add a line to history buffer void add\_history(*line*) char \**line*;

The function **add history()** adds *line* to a "history" buffer, from which it can be retrieved by the function **readline()**. *line* must have been returned by readline().

### **See Also**

libedit, readline()

### **address** — Definition

An **address** is the location where an item of data is stored in memory.

On the i8086, a physical address is a 20-bit number. The i8086 builds an address by left-shifting a 16-bit segment address by four bits, and then adding it to a 16-bit offset address. The segment address points to a particular chunk of memory. The i8086 uses four segment registers, each of which governs a different portion of a program, as follows:

- CS Address of code segment<br>DS Address of data segment
- Address of data segment
- ES Address of ''extra'' segment
- SS Address of stack segment

SMALL-model programs use only the offset address; hence, their pointers are only 16 bits long, equivalent to an int. LARGE-model programs use both segment and offset addresses. Their addresses are 20 bits long, which must be stored in a 32-bit pointer, equivalent to a **long**. COHERENT 286 supports SMALL model.

On the i80386, addresses start as 32 bits. Segment registers are used to look up a segment descriptor. The descriptor's base then defines the address within a four-gigabyte virtual address space. The page tables are then used to translate this to a physical address. For details, see the *Intel 386 Programmers Manual*.

On the M68000, an address is simply a 24-bit integer that is stored as a 32-bit integer. The upper eight bits are ignored; this is not true with the more advanced microprocessors in this family, such as the M68020. The M68000 uses no segmentation; memory is organized as a ''flat address space,'' with no restrictions set on the size of code or data.

On machines with memory-mapped I/O, such as the 68000, some addresses may be used to control or communicate with peripheral devices.

## **Example**

The following printes the address and contents of a given byte of memory.

```
#include <stdio.h>
```

```
main()
      char byte = 'a'iprintf("Address == x\tcoloncontents == '\c^n\&byte, byte);
}
```
## **See Also**

{

data formats, pointer, Programming COHERENT

### **Administering COHERENT** — Overview

To administer a COHERENT system, you must know how to do the following:

- Perform backups, manage archives and purge old files.
- Set up and manage complex system, such as mail, UUCP, and the print spooler.
- Attach peripheral devices, such as terminals, modems, and printers.
- Install third-party software.
- Configure the kernel, and add or configure device drivers.
- Act as a resource person for other users.

#### **Overview Lexicon Articles**

Many users who have purchased COHERENT for their personal use will find some of these tasks to be confusing or daunting. This is especially true if they have had no previous exposure to UNIX or similar operating systems. Such a person will find the following Lexicon articles to be helpful:

#### backups

When and how to back up your system, using tape or floppy disks.

#### booting

How booting works. In particular, it shows how to boot a kernel other than the default kernel.

#### CD-ROM

Introduce how to use CD-ROM drives under COHERENT.

#### console

This introduces the device **/dev/console**. It also lists the many escape sequences with which you can change the appearance and behavior of the console.

#### device drivers

The suite of device drivers available under COHERENT. This article also gives a

#### floppy disks

Information about floppy disks. This describes the floppy-disk devices available under COHERENT, how to format floppy disks, and how to record data on a floppy disk using a COHERENT file systems, a **tar** archive, or an file systems.

#### hard disk

This gives basic information about hard disks. In particular, it discusses the devices by which hard disks are accessed, and how to partition a hard disk.

- IRQ This article lists the IRQs available on the IBM PC.
- kernel This introduces the *kernel*, which is the master program of COHERENT. It also gives examples of how to configure and patch the kernel.

#### keyboard

This introduces the suite of keyboard drivers available for the COHERENT keyboard.

#### lpsched

This command is the daemon for the  $lp$  print spooler. For an overview of  $lp$  and the other print spoolers, see the Lexicon entry for **printer**.

**mail** This gives an overview of the COHERENT mail system — both commands and configuration files.

#### modem

This describes how to add a modem to your COHERENT system. It also introduces the communications programs available under COHERENT.

**printer** This describes how to add a printer to your system. It also gives an overview of the various print spoolers available with COHERENT, and how to configure each to work with a variety of printers.

#### RS-232

This presents the design and pin-out of the RS-232 plug, which is the standard plug for serial and parallel ports on the IBM PC and its clones.

#### security

- This article discusses the problem of system security that is, how to let your users but keep the "crackers" out.
- tape This introduces tape devices. It describes how to access tape, and goes into some detail on how to manage tape archives.

#### terminal

This describes how to plug a terminal into your system, and configure it correctly.

tboot The tertiary boot is the program that loads the COHERENT kernel into memory and launches it. This article describes it. You probably will never need to work with **tboot**— but you never know.

#### virtual console

COHERENT supports virtual consoles, whereby several console sessions can be run on the same physical device. This describes how to set up and manage virtual consoles on your system.

### **System Files**

The COHERENT system is controlled by *system files* and *daemons*. System files contain the information that controls the minute-to-minute operation of the COHERENT system. A daemon is a program that the system runs to manage a peripheral device or perform some other task that does not require the intervention of a human. COHERENT's system files and daemons are described in the following Lexicon articles:

#### /usr/lib/mail/aliases

This file holds the aliases by which your system is known to other systems.

**atrun** This daemon executes other commands at a preset time. A user can use the command **at** to spool another command for execution at a later time.

#### /etc/boottime

This file records the date and time your system was last booted.

#### /etc/brc

COHERENT executes this script when your system enters single-user mode. It performs maintenance chores.

#### /etc/checklist

This file lists the devices to check with fick when you boot COHERENT.

#### /usr/lib/mail/config

This file performs overall configuration of **smail**.

#### /usr/lib/uucp/config

This file performs overall configuration of UUCP.

### /usr/spool/mlp/controls

This file holds the data base for the MLP print spooler.

core This Lexicon entry describes the format of a core file — that, the file that a program dumps when it fails catastrophically.

#### /etc/cron

This daemon reads a data base of commands to execute periodically, and executes each when its time comes round at last.

#### /etc/d\_passwd

This file holds the passwords that control access to your system via peripheral devices. For example, you can set an extra password in this file for all users who may attempt to log in via modem.

#### /usr/lib/uucp/dial

This file holds the information by which UUCP dials a modem.

#### /etc/dialups

This file names every peripheral device that requires an additional password.

#### /usr/lib/mail/directors

Name the director routines that **smail** uses, and configure them.

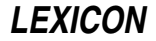

#### /etc/domain

This file names the mail domain to which your system belongs.

#### /etc/drvld.all

This file names the loadable drivers to load when you boot your system.

### \$HOME/.forward

This File lets you set a forwarding address for mail.

#### /etc/getty

This daemon initializes a serial port, watches the port, and assists any user who attempts to log into your system.

### /etc/group

This file define groups of users on your system.

#### /etc/hosts

This file gives the name and address of every host on your local network.

#### /etc/hosts.equiv

This file names "equivalent hosts" on your local network — that is, the hosts that have identical (or nearly identical) sets of users.

#### /etc/hosts.lpd

This file holds the name and domain of your local host.

#### /usr/lib/hpd

This daemon is a spooler daemon for a laser printer.

#### /etc/inetd.conf

This file configures the Internet daemons.

#### /etc/init

Command helps to bring COHERENT into multi-user mode. It also helps users to log in.

#### \$HOME/.kshrc

This script configures the Korn shell to suit your tastes.

#### \$HOME/.lastlogin

This file records the date and time you last logged in to your COHERENT system.

login This command logs a user in to your COHERENT system. Its Lexicon article also describes the entire convoluted process of managing an enabled port and logging a user in.

### /etc/default/login

This file sets default values for logging in.

#### /usr/adm/loginlog

This file logs failed attempts to log in.

#### /etc/logmsg

This file holds the COHERENT login prompt. If you do not like the prompt

Coherent 386 login:

and a beep, you can change it by editing this file.

#### /usr/lib/lpd

This daemon manages the MLP print spooler.

### /etc/conf/mdevice

This file describes the device drivers currently available on your system.

#### /etc/mnttab

This file holds the mount table — that is, the table that describes which file systems are mounted, and what directories they are mounted on.

#### /etc/motd

This file holds the message of the day  $-$  a message that is printed on each user's terminal when she logs in.

#### /etc/mount.all

This file names the disk devices to mount when your system enters multi-user mode.

#### /etc/conf/mtune

This file names the set of variables in the kernel and its device drivers that you can ''tune,'' to modify the kernel's behavior.

#### /etc/networks

This file describes remote networks that your system can contact.

#### /etc/nologin

This file, if it exists, prevents users from logging in. It is used during special periods of time, such as when you wish to shut the system down.

#### /etc/passwd

This file describes every user who has permission to log into your system.

#### /usr/lib/mail/paths

This file holds the information by which your system routes mail to other systems.

#### /usr/lib/uucp/port

This file describes the serial ports through which UUCP can dial out from your system.

### /etc/profile

This script sets up the default environment for each user on your system.

#### \$HOME/.profile

This script holds commands that are executed when a given user logs in to your COHERENT system.

#### /etc/protocols

This file names the Internet protocols that your system supports.

#### /usr/bin/ramdisk

This script lets you build a RAM disk on your system.

#### /etc/rc

This script is executed when your system enters multi-user mode. It normally performs standard housekeeping chores.

#### /usr/lib/mail/routers

This file names the routing programs that **smail** uses, and configures them.

#### /etc/conf/sdevice

This file holds the information by which device drivers are configured when you build a kernel.

#### /etc/serialno

This file holds your system's serial number, which you entered when you first installed COHERENT.

#### /etc/services

This file lists the Internet services that your system supports.

#### /etc/shadow

This file holds each user's password.

### /etc/conf/stune

This file sets the values of tunable kernel variables.

#### /usr/lib/uucp/sys

This file describes the remote systems that you can contact via UUCP, and how to contact them.

term This Lexicon article describes the format of a compiled terminfo file.

#### /etc/termcap

This file holds **termcap** terminal-description data base.

#### terminfo

This article describes the **terminfo** terminal-description language. Its data base is kept in directory /usr/lib/terminfo.

#### /usr/lib/mail/transports

This file names the transport routines that **smail** can use, and configures them.

#### /etc/trustme

This file names of trusted users — that is, users who can log in even if file /etc/nologin exists.

#### /etc/ttys

This file describes terminal ports — that is, the ports via which a user can log in. This includes both serial ports and pseudo-ttys.

#### /etc/update

This daemon periodically flushes all buffered information to disk.

#### /etc/usrtime

This file holds the time, day of the week, and terminal line by which each user can log into your COHERENT system.

#### /etc/utmp

This file notes every login event that has not yet concluded — that is, a user has logged in but not logged out again. You can examine this file to see who is using your system at this moment.

#### /etc/uucpname

This file sets your system's UUCP name — that is, the name by which it is known to all other systems.

#### /etc/default/welcome

This script is executed whenever a user logs in for the first time. It gives the new user some basic information and advice.

#### /usr/adm/wtmp

This file notes every login event that has concluded — that is, a user has logged in and logged out again. You can examine this file to see who has logged into your system in the past, and for how long.

Finally, the following header files also hold information on file formats:

acct.h. . . . . . . . . . . Format for process-accounting file  $ar.h$ . . . . . . . . . . . . . Format for archive files canon.h . . . . . . . . . Portable layout of binary data coff.h . . . . . . . . . . . Define format of COHERENT 386 objects **l.out.h** . . . . . . . . . . Define format of COHERENT 286 objects mtab.h . . . . . . . . . . Currently mounted file systems utmp.h . . . . . . . . . . . . Login accounting information

For a fuller description of each file and its contents, see its entry in the Lexicon.

### **See Also**

COHERENT, Programming COHERENT, Using COHERENT

#### **alarm()** — System Call (libc)

Set a timer #include <unistd.h> alarm(*seconds*) unsigned *seconds*;

alarm() sets a timer. After *seconds,* the COHERENT kernel sends signal SIGALRM to the process that invoked alarm(). Setting *seconds* to zero turns off the alarm timer.

By default, signal **SIGALRM** terminates the process. However, a program can invoke the system call **signal**() to catch this signal, or ignore it. Because of scheduling variation and the one-second granularity, the action of alarm() is predictable only to within one second.

alarm() is useful for such things as timeouts. For example, a process on a dial-in port might hang up the line after a sufficient time has elapsed with no user response.

alarm() returns the previous alarm value, which represents the time remaining from the previous call. Time remaining is superseded by the new alarm value.

## **See Also**

libc, signal(), sleep(), unistd.h POSIX Standard, §3.4.1

### **Notes**

A process can set only one alarm at a time.

### **alias** — Command

Set an alias alias [*name*[=*value ...*]]

The command **alias** is used by the Korn shell **ksh** to set or display an alias.

When called without an argument, alias lists all aliases that have been set so far. When called with a *name* argument alone, it lists alias of *name*, assuming one has been set.

When called with one or more arguments of the form *name=value*, it established *name* as an alias for the command *value*. For example, the command

alias FOO="echo bar"

establishes the string FOO as an alias for the command echo bar. Thereafter, when you type FOO on the shell's command line, it will execute the command **echo bar** and so echo the string **bar** on your terminal.

The Korn shell sets a number of aliases by default. See the Lexicon entry for **ksh** for a list of these aliases and their settings.

### **See Also**

commands, ksh, unalias

**aliases** — System Administration

File of users' aliases /usr/lib/mail/aliases

File /usr/lib/mail/aliases holds aliases for users' addresses — either on your system, or on other systems. The command **smail** reads this file when it figures out how to deliver a mail message.

An *alias* is a ''nickname'' for a user. Once you have established an alias for a user, you can use that alias to send mail to her; this spares you the trouble of typing that person's convoluted e-mail address. An alias can also name an entire group of users; when you use the alias to send a mail message, every person in the group receives a copy.

The format of each alias is

alias\_name: target

where *alias\_name* gives the alias to which you mail your message, and *target* is name to which where smail actually directs the message. *target* can be a login identifier on your local system; a mail address of a user on another system; or a cluster of users either on your system or on remote systems.

For example, consider the user whose e-mail address is **ivan@lepanto.mwc.com**. If you add the entry

ivan: ivan@lepanto.mwc.com

to file /usr/lib/mail/aliases, then whenever you send mail to ivan, the routing program smail will automatically "expand" the address from **ivan** to **ivan@lepanto.mwc.com**, and dispatch the message properly. This spares you needless work, and eliminates the errors that would occur if you typed long addresses by hand.

Please note that **smail** ignores differences in case when it compares a name with an alias. If a line begins with a white-space character, smail assumes that that line is a continuation of the previous line. smail ignores strings within parentheses, as well as any text that appears after the pound sign '#'. Thus, you can use '#' to embed a comment within aliases.

### **Examples**

The following gives an example form of **aliases**:

# this whole line is a comment

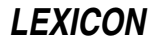

```
# "mail programmers" sends mail to local users joe, jack, and bill
programmers: joe jack bill
# same as above
programmers: joe jack
                    bill
# same as above
programmers joe jack
                    bill
# same as above
programmers joe # Joe Smith
                    jack # Jack Thomas
                    bill # Bill Williams
# and yet another way; note use of parentheses to comment text
programmers joe (Joe Smith) jack (Jack Thomas)
                    bill (Bill Williams)
# send a message to someone on another system.
# this uses ''bang-path'' addressing
joe: boston!widget!js
# send a message to users on both your and another system
programmers: boston!widget!js # Joe Smith
                    chicago!gadget!jt # Jack Thomas
                    bill \qquad # Bill Williams
# all members of "programmers" group work at site "widget"
programmers!widget joe jack bill
```
To tell **smail** to use the contents of another file to expand an alias, use the following form:

fredlist :include:/usr/lib/mail/fredlist

smail adds each entry in /usr/lib/mail/fredlist to the alias for fredlist.

You can also tell *smail* to read another alias file, and include its contents in the list of aliases to be expanded. For example, the following instruction

:include:/usr/lib/mail/morealiases

when embedded within /usr/lib/mail/aliases, tells smail to add the contents of /usr/lib/mail/morealiases to those of /usr/lib/mail/aliases as a regular alias file.

All aliases are recursive, so you must be careful when you define them. For example, the entries

bill: joe joe: bill

causes an infinite loop. **smail** attempts to detect infinite loops, and to guess what you intended to do. The following example illustrates how you can use an alias to deliver mail to a remote user as well as to a local user who has the same name as the alias being expanded. **smail** expands the alias

mylogin: mypc!mylogin mylogin

to

mypc!mylogin mylogin

even though the second occurrence of **mylogin** matches the alias name.

Both forms of file inclusion are recursive, too, and may lead to infinite loops if handled carelessly.

### **See Also**

#### Administering COHERENT, mail [overview], smail

## **Notes**

Beginning with release 4.2.14 of COHERENT, **smail**'s aliases are kept in the form of a DBM data base. This is a simple data base that uses a hash table to speed the retrieval of information. If you change your file of aliases, you must invoke either the command **newaliases** or the command **smail -bi** to rebuild the binary data base of aliases.

For details on what a DBM data base is, see the Lexicon entry for *libgdbm*. For details on how to use newaliases or smail, see their respective entries in the Lexicon.

### **alignment** — Definition

Alignment or packing of fields within a structure

Alignment refers to the fact that some microprocessors require the address of a data entity to be *aligned* to a numeric boundary in memory so that *address* modulo *number* equals zero. For example, the M68000 and the PDP-11 require that an integer be aligned along an even address, i.e., *address*%2==0. In the MS-DOS world, this is called ''packing''.

Generally speaking, alignment is a problem only if you write programs in assembly language. For C programs, COHERENT ensures that data types are aligned properly under foreseeable conditions. You should, however, beware of copying structures and of casting a pointer to **char** to a pointer to a **struct**, for these could trigger alignment problems.

Processors react differently to an alignment problem. On the VAX or the i8086, it causes a program to run more slowly, whereas on the M68000 it causes a bus error.

### **See Also**

#### #pragma, data types, ld, Programming COHERENT

#### **Notes**

The COHERENT preprocessor instruction #pragma lets you set alignment to conform to Intel's Binary Compatibility Standard (BCS). For details, see the Lexicon entry for #pragma.

### **alloc.h** — Header File

## Define the allocator

#include <sys/alloc.h>

alloc.h defines manifest constants and structures that are used internally with memory allocation.

#### **See Also**

header files

#### **Notes**

This header file is obsolete, and will be dropped from a future release of COHERENT. Its use is strongly discouraged.

#### **alloca()** — General Function (libc)

Dynamically allocate space on the stack alloca(*memory*) int *memory*;

The function alloca() allocates *memory* number of bytes dynamically on the stack. The allocated memory disappears automatically as soon as the program exits from the function within which the memory was allocated.

For example, consider the function:

```
foo(some_string)
char *some_string;
{
      char *cp;
      . . .
      cp = alloca(strlen(some\_string) + 1);strcpy(cp, some_string);
      . . .
}
```
Here, the call to **alloca()** allocates enough space upon the stack for **some\_string** plus the terminating NUL character. When function **foo()** returns, the allocated memory vanishes.

This routine is popular in Berkeley and GNU circles because it is much faster than **malloc**(), and the programmer does not need to call **free**() to de-allocate the memory.

## **See Also**

calloc(), libc, malloc(), realloc()

### **almanac** — Command

Print an almanac entry for this date almanac [*month day*]

The command **almanac** prints on the standard output an almanac entry of noteworthy births, deaths, and events that occurred on this date. *month* and *day* give the date whose listing you wish to see. *month* must be the name of the month. For example, the command

almanac November 23

prints something like the following on your screen:

BIRTHS: 1221: Alfonso X (el Sabio), monarch and music collector, Toledo. 1876: Manuel de Falla, composer, Cadiz. 1887: William Henry Pratt (Boris Karloff), actor. 1888: Adolph "Harpo" Marx, comedian & musician, New York City. DEATHS: 1585: Thomas Tallis, composer, Greenwich. EVENTS: 1923: Height of German inflation: 4.2 trillion marks to the dollar. 1935: First "Porky Pig" cartoon premieres.

If you do not supply any arguments on the command, **almanac** prints an almanac listing for today.

almanac reads its information from the files almanac.birth, almanac.death, and almanac.event, which are kept in directory /usr/games/lib. Each has the same format: the date encoded by the first three letters of the name of the month (with an initial capital letter), followed by the day of the month, followed by the body of the entry. For example:

Nov 23 1221: Alfonso X (el Sabio), monarch and music collector, Toledo.

You are encouraged to modify these files to suit your tastes and interests.

#### **See Also**

#### commands

#### **Notes**

almanac does not check for bogus dates before it reads its data files. It also is quite rigid in how it expects its data base to be laid out.

The data files reflect the tastes of the person who compiled them, and can be rather idiosyncratic.

### **ANSI** — Definition

#### Standards for information

The American National Standards Institute (ANSI) includes a standards committee called X3, which writes and publishes standards for information-processing systems. Relevant ANSI standards include the following:

#### X3.4-1977

Code for Information Interchange

#### X3.64-1979

Additional Controls for Use with ANS Code for Information Interchange

#### X3.159-1989

Programming Language C

Published ANSI standards are available from:

American National Standards Institute, Inc. 1430 Broadway New York, NY 10018

## **See Also**

### C language, POSIX Standard, Programming COHERENT,

*The C Language*, tutorial Mark Williams Company: *ANSI C: A Lexical Guide*. Englewood Cliffs, N.J.: Prentice-Hall, Inc., 1988.

### **apropos** — Command

Find manual pages on a given topic apropos *topic* [ *topic* ... ]

This command implements a simplified version of the Berkeley command **apropos**. It prints every line in the file man.index that contains a *topic*. In this way, you can find what manual pages are available on a given topic. For example, the command

apropos daemon

prints something like the following:

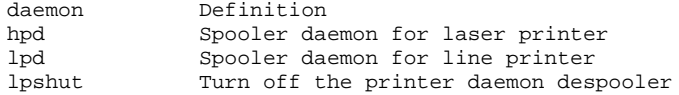

You can also use **apropos** to nudge your memory when you cannot recall the name of a given command or library function.

apropos normally reads its information from the index files kept in directory /usr/man. apropos assumes that every file in that directory that ends in the string *index* is an index file. For details on index files and their format, see the Lexicon entry for man.

If the environmental variable MANPATH is set, apropos searches the index files in each directory that it names. **MANPATH** must name one or more directories, with directories separated by a colon ':'.

**Files**

/usr/man/\*.index

**See Also**

commands, help, man, Using COHERENT

### **ar** — Command

The librarian/archiver

ar *option* [*modifier*][*position*] *archive* [*member ...*]

The librarian ar edits and examines libraries. It combines several files into a file called an *archive* or *library*. Archives reduce the size of directories and allow many files to be handled as a single unit. The principal use of archives is for libraries of object files. The linker ld understands the archive format, and can search libraries of object files to resolve undefined references in a program.

## **Options and Modifiers**

The mandatory *option* argument consists of one of the following command keys:

- d Delete each given *member* from *archive*. The ranlib header is updated if present.
- m Move each given *member* within *archive*. If no *modifier* is given, move each *member* to the end. The ranlib header is modified if present.
- p Print each *member*. This is useful only with archives of text files.
- q Quick append: append each *member* to the end of *archive* unconditionally. The ranlib header is not updated.
- r Replace each *member* of *archive*. If *archive* does not exist, create it. The optional *modifier* specifies how to perform the replacement, as described below. The ranlib header is modified if present.
- t Print a table of contents that lists each *member* specified. If none is given, list all in *archive*. The modifier v tells ar to give you additional information.

x Extract each given *member* and place it into the current directory. If none is specified, extract all members. *archive* is not changed.

The *modifier* may be one of the following. The modifiers **a**, **b**, **i**, and **u** may be used only with the **m** and **r** options.

- a If *member* does not exist in *archive*, insert it after the member named by the given *position*.
- b If *member* does not exist in *archive*, insert it before the member named by the given *position*.
- **c** Suppress the message normally printed when **ar** creates an archive.
- i If *member* does not exist in *archive*, insert it before the member named by the given *position*. This is the same as the b modifier, described above.
- **k** Preserve the modify time of a file. This modifier is useful only with the **r**, **q**, and **x** options.
- s Modify an archive's ranlib header, or create it if it does not exist. This must be used for archives read by the linker ld.
- u Update *archive* only if *member* is newer than the version in the *archive*.
- Generate verbose messages.

Note that because ar was created before UNIX established the standard of introducing an option with a hyphen. Therefore, the syntax of options to **ar** differs from most other COHERENT commands: **ar** expects all options and modifiers to be clumped together as its first argument, without an introductory hyphen. For example, to use the option  $\bf{r}$  with the modifiers  $\bf{c}$  and  $\bf{s}$  on library libname.a and objects file1.o through file3.o, type the following command:

```
# RIGHT!
ar rcs libname.a file1.o file2.o file3.o
```
The syntax

# WRONG! ar r -s libname.a file1.o file2.o file3.o

creates an archive named -s, which you may have some trouble removing.

ar reads the environmental variables ARHEAD and ARTAIL and appends them to, respectively, the beginning and end of its command line. For example, to ensure that ar is always executed with the c modifier, insert the following into your .profile:

export ARHEAD=c

### **Library Structure**

All archives are written into a specialized file format. Each archive starts with a "magic string" called **ARMAG**, which identifies the file as an archive. The members of the archive follow the magic number; each is preceded by an ar\_hdr structure. For information on this structure, see ar.h. The structure is followed the data of the file, which occupy the number of bytes specified by the variable **ar\_size**.

#### **See Also**

#### ar.h, commands, ld, nm, ranlib

#### **Notes**

Each library that you create should have a name that begins with ''lib'' and ends with ''.a''. The prefix ''lib'' lets you call that library with the  $-1$  option to the command  $cc$ ; and the linker **ld** ignores archives whose names do not end in .a.

#### **ar.h** — Header File

Format for archive files #include <ar.h>

An *archive* is a file that has been built from a number of files. Archives are maintained by the command ar. Usually, an archive is a library of object files used by the linker ld.

The header **ar.h** describes the format of an archive. All archives start with a magic number **ARMAG**, which identifies the file as an archive. The members of the archive follow the magic number, each preceded by the structure **ar\_hdr**:

```
#define DIRSIZ 14
#define ARMAG 0177535 /* magic number */
struct ar_hdr {
          char ar_name[DIRSIZ]; /* member name */
          time_t ar\_date; \qquad /* time inserted */
          short \begin{array}{ll}\n\text{short} & \text{array}\\
\text{array} & \text{const}\n\end{array}\frac{1}{x} user owner */<br>\frac{1}{x} file mode */
          short ar_mode; <br>size_t ar_size; <br>/* file size */
          size_t ar\_size;
};
```
The structure at the head of each member is immediately followed by **ar\_size** bytes, which are the data of the file.

To enhance the performance of **1d**, the command **ranlib** provides a random library facility. **ranlib** produces archives that contain a special entry named  $\overline{\phantom{a}}$ . **SYMDEF** at the beginning.

All integer members of the structure (everything but **ar\_name**) are in canonical form to ease portability. See canon.h for more information.

### **See Also**

ar, canon.h, header files, ld, ranlib

#### **arcoff.h** — Header File

COFF archive-file header #include <coff/arcoff.h>

arcoff.h declares the structure ar\_hdr, which is the header to a member of an archive. ar\_hdr is structured as follows:

```
struct ar_hdr
{
        char ar_name[16]; \qquad /* file member name - '/' terminated */<br>char ar_date[12]; \qquad /* file member date - decimal */
                ar\_date[12]; \qquad /* file member date - decimal */<br>ar\_uid[6]; \qquad /* file member user id - decimal
        char ar uid[6]; \frac{1}{2} /* file member user id - decimal */
        char ar_gid[6]; \angle /* file member group id - decimal */<br>char ar_mode[8]; \angle /* file member mode - octal */
        char ar_mode[8]; /* file member mode - octal */
        char ar_size[10]; /* file member size - decimal */
        char ar\_fmag[2]; \qquad \qquad /* ARFMAG - string to end header */
```
};

The COFF common-archive format has the following structure:

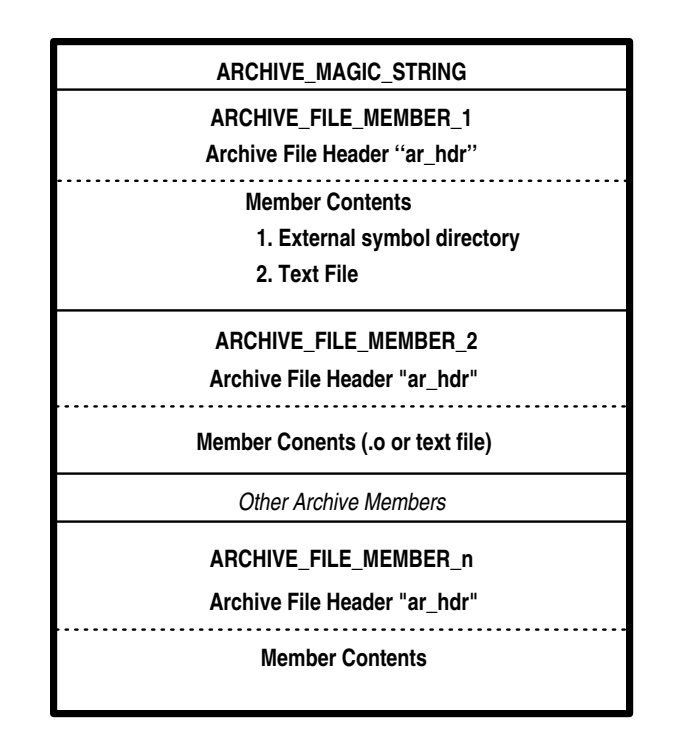

## **See Also**

### a\_out.h, file formats, header files

Gircyc, G.R.: *Understanding and Using COFF*. Sebastopol, Calif, O'Reilly & Associates, Inc., 1990.

### **arena** — Definition

An *arena* is the area of memory that is available for a program to allocate dynamically at run time. It is divided into *allocated* and *unallocated* blocks. The unallocated blocks together form the ''free-memory pool''.

To allocate a portion of the arena, use any of the functions **malloc()**, calloc(), or realloc(). To return an allocated portion of memory to the free-memory pool, use the function free(). To check whether a given portion of the arena is already allocated, use the function **notmem**(). To check whether the arena has been corrupted, use the function memok().

### **See Also**

calloc(), free(), malloc(), memok(), notmem(), Programming COHERENT, realloc()

### **argc** — C Language

Argument passed to main() int argc;

arge is an abbreviation for "argument count". It is the traditional name for the first argument to a C program's **main** routine. By convention, it holds the number of arguments that are passed to **main** in the argument vector argv. Because argv[0] is always the name of the command, the value of *argc* is always one greater than the number of command-line arguments that the user enters.

### **Example**

For an example of how to use **arge**, see the entry for **argv**.

### **See Also**

argv, C language, envp, main() ANSI Standard, §5.1.2.2.1

### **argv** — C Language

#### Argument passed to main() char \*argv[];

argy is an abbreviation for "argument vector". It is the traditional name for a pointer to an array of string pointers passed to a C program's **main** function; by convention, it is the second argument passed to **main**. By convention, argv[0] always points to the name of the command itself.

## **Example**

This example demonstrates both  $\arg c$  and  $\arg v$ ], to recreate the command  $\neq c$ ho.

```
main(argc, argv)
int argc; char *argv[];
{
      int i;
      for (i = 1; i < argc; ) {
            printf("%s", argv[i]);
            if (+i < argc)putchar(' ');
      }
      putchar('\n');
      exit(0);}
```
### **See Also**

argc, C language, envp, main() ANSI Standard, §5.1.2.2.1

### **ARHEAD** — Environmental Variable

Append options to beginning of ar command line export ARHEAD=*options*

The COHERENT archiver **ar** reads the environmental variables **ARHEAD** and **ARTAIL** before it begins its work. You can set these variables to hold the default options that you want the archiver always to use. ar appends the options in ARHEAD to the beginning of its command line.

### **See Also**

#### ar, ARTAIL, environmental variables

### **Notes**

This environmental variable is included only to support existing code. Its use is deprecated, and it may not be supported in future releases of COHERENT.

### **array** — Definition

An **array** is a concatenation of data elements, all of which are of the same type. All the elements of an array are stored consecutively in memory, and each element within the array can be addressed by the array name plus a subscript.

For example, the array **int foo[3]** has three elements, each of which is an **int**. The three **int**s are stored consecutively in memory, and each can be addressed by the array name foo plus a subscript that indicates its place within the array, as follows: **foo[0], foo[1]**, and **foo[2]**. Note that the numbering of elements within an array always begins with '0'.

Arrays, like other data elements, may be automatic (**auto**), **static**, or external (**extern**).

Arrays can be multi-dimensional; that is to say, each element in an array can itself be an array. To declare a multi-dimensional array, use more than one set of square brackets. For example, the multi-dimensional array foo[3][10] is a two-dimensional array that has three elements, each of which is an array of ten elements. The second sub-script is always necessary in a multi-dimensional array, whereas the first is not. For example, the form foo[[10] is acceptable, whereas foo[10][] is not. The first form is an indefinite number of ten-element arrays, which is correct C, whereas the second form is ten copies of an indefinite number of elements, which is illegal.

You can initialize automatic arrays and structures, provided that you know the size of the array, or of any array

contained within a structure. An automatic array is initialized in the same manner as aggregate, but initialization is performed on entry to the routine at run time, instead of at compile time.

### **Flexible Arrays**

A **flexible array** is one whose length is not declared explicitly. Each has exactly one empty '[ ]' array-bound declaration. If the array is multidimensional, the flexible dimension of the array must be the *first* array bound in the declaration; for example:

```
int example1[][20]; \qquad /* RIGHT */<br>int example2[20][1; \qquad /* WRONG */
int example2[20][];
```
The C language allows you to declare an indefinite number of array elements of a set length, but not a set number of array elements of an indefinite length.

Flexible arrays occur in only a few contexts; for example, as parameters:

```
char *argv[];
char p[][8];
```
as extern declarations:

extern int end[];

or as a member of a structure — usually, though not necessarily, the last:

```
struct nlist {
      struct nlist *next;
      char name[];
};
```
## **Example**

{

}

The following program initializes an automatic array, and prints its contents.

```
main()
      int foo[3] = \{ 1, 2, 3 \};
      printf("Here's foo's contents: %d %d %d\n",
             foo[0], foo[1], foo[2]);
```
## **See Also**

initialization, Programming COHERENT, struct

### **ARTAIL** — Environmental Variable

Append options to end of ar command line export ARTAIL=*options*

The COHERENT archiver ar reads the environmental variables ARHEAD and ARTAIL before it begins its work. You can set these variables to hold the default options that you want the archiver always to use.

ar appends the options in **ARTAIL** to the end of its command line.

### **See Also**

### ar, ARHEAD, environmental variables,

### **Notes**

This environmental variable is included only to support existing code. Its use is deprecated, and it may not be supported in future releases of COHERENT.

### **as** — Command

i80386 assembler

as [-o *outfile*] [-bfglnpwxX] *infile*

The 80386 version of **as**, the COHERENT assembler, assembles programs written in any of several different dialects of assembly language into object modules in COFF format, which can be linked with objects written by the COHERENT C compiler. This version of as contains numerous features not available with the COHERENT 286 assembler:

- It serves as a flexible base for writing programs in native 80386 assembly language.
- It assembles programs written in older flavors of COHERENT assembly language.
- It assembles programs written in UNIX assembly language.
- Unlike the old COHERENT assembler and the UNIX assembler, 80386 as comes with full macro faculities.
- It is also designed to detect many of the common errors made by assembly-language programmers.

The COHERENT system also includes the command **asfix**, which updates files written in the COHERENT 286 assembler. **asfix** changes local and character symbols to the new format.

### **Invoking the Assembler**

as permits file names and options to be interspersed upon the command line. It recognizes the following command-line options:

#### -D*name*=*string*

Initialize string variable *name* to *string*. For example, the option

-Dname=some\_string

is equivalent to:

name .define some\_string

-E*name*=*value*

Initialize variable *name* to *value*. For example, the option

 $-$ Ename=17

is equivalent to:

name .equ 17

-a Set alignment for data objects. For example, when this option is used the express

.long 5

is automatically aligned to a four-byte boundary, but is left unaligned without it.

-b Reverse bracket sense; that is, use () for expressions and [] for code. For example:

movl \$[2 \* 5], (%eax) / without -b movl \$(2 \* 5), [%eax] / with -b

- -f Reverse the order of the operands, from UNIX-assembler form to that of the Intel documentation or the 80286 version of **as**.
- -g Make undefined symbols .globl.
- -l Generate an output listing.
- -n This option turns off the as mechanism for handling bugs in the 80386 chip. as tries to cope with known 80386 bugs by changing code at appropriate points in its output. If these changes create problems with your code, you can turn off the as bug-handler mechanism by using the -n option to as.

-o *outfile*.o

Write the output into *outfile*... Note that the suffix ... o must appear in the output file's name, or the assembler will exit with an error message. The default output file is *infile*.o.

- $-p$  Don't use '%' on register names; e.g., use  $ax$ , not  $\%ax$ .
- -Q Quiet: Suppress all error messages, no matter how awful an error they indicate.
- -w Disable warning messages.
- -x Remove all non-global symbols from the common symbol output.
- -X Remove all non-global symbols starting with .L from the common symbol output.

as reads the environmental variables ASHEAD and ASTAIL and appends them to, respectively, the beginning and the end of its command line. By setting these variables, you can ensure that as always executes with the switches

that you want. For example, to ensure that as always executes with the -g switch set, insert the following into your .profile:

export ASHEAD=-g

#### **Lexography**

A symbol consists of from one to 256 characters. The assembler defines a *character* as being an alphabetic character, question mark, period, percent sign, or underscore. Xyz, .20, and hi\_there are legal symbols; whereas 85i is not.

Like C, the **as** assembly language is case sensitive.

Local symbols begin with a question mark. These are recognizable (or *visible*) only between nonlocal symbols. For example:

```
?loop invisible here
abc mov $10, %cx
?loop add $1, %bx / ?loop visible here
      jcxz xyz
      jmp ?loop
xyz:
      ?loop invisible here
```
An octal number is defined just as in the C language: it consists of an initial  $\bf{0}$  plus two other numerals between  $\bf{0}$ and 7. For example, 077 is a legal octal number.

A hexadecimal number consists of an initial  $0x$  or  $0x$  plus two other numerals: 0 through 9, a through f, or A through F. For example,  $0x0F$  and  $0Xa3$  are legal hexadecimal numbers.

A binary number consists of an intial **Ob** or **OB** followed by an indefinite number 0's and 1's. For example, 0b01001010 is a legal binary number.

A decimal number begins with a numeral other than 0, followed by an indefinite number of numerals between 0 and 9. For example, 109 is a legal decimal number.

A floating-point number begins is a string of numerals, 0 through 9, with a period or e within or at the end of it. It is like a C floating-point number, except that it cannot begin with a period because a symbol may begin with a period. For example, 123.456, 123456., and 17e26 are legal floating-point numbers, but .123456 is not.

A character constant is enclosed between apostrophes, as in C. as recognizes the same escape sequences as C. See the Lexicon article **C language** for a table of these constants.

String constants are enclosed between quotation marks, as in the C language, and use the same escape sequences as C. See the Lexicon article **C language** for a table of these sequences.

#### **Pseudo-Opcodes**

as recognizes a rich set of pseudo-opcodes. These are not true assembly-language opcodes, but are interpreted by the assembler; they are designed to help make your life easier. The following briefly summarizes the pseudoopcodes.

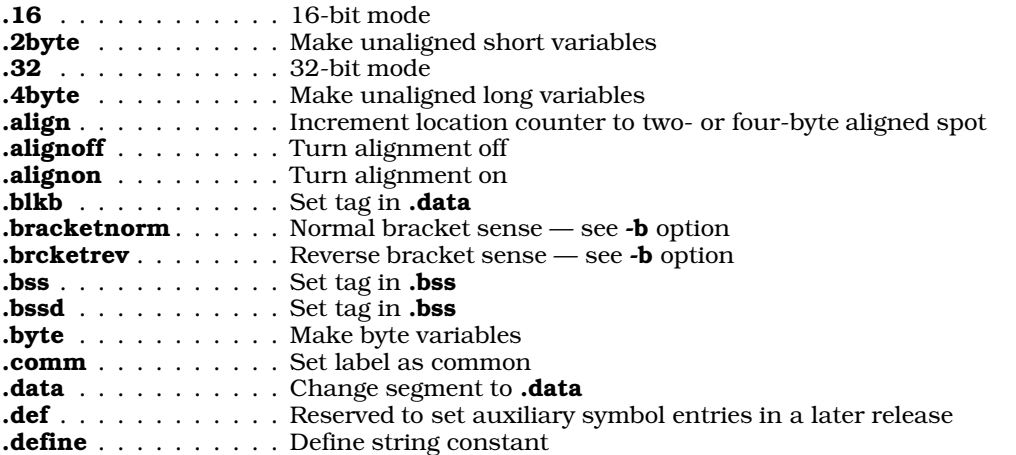

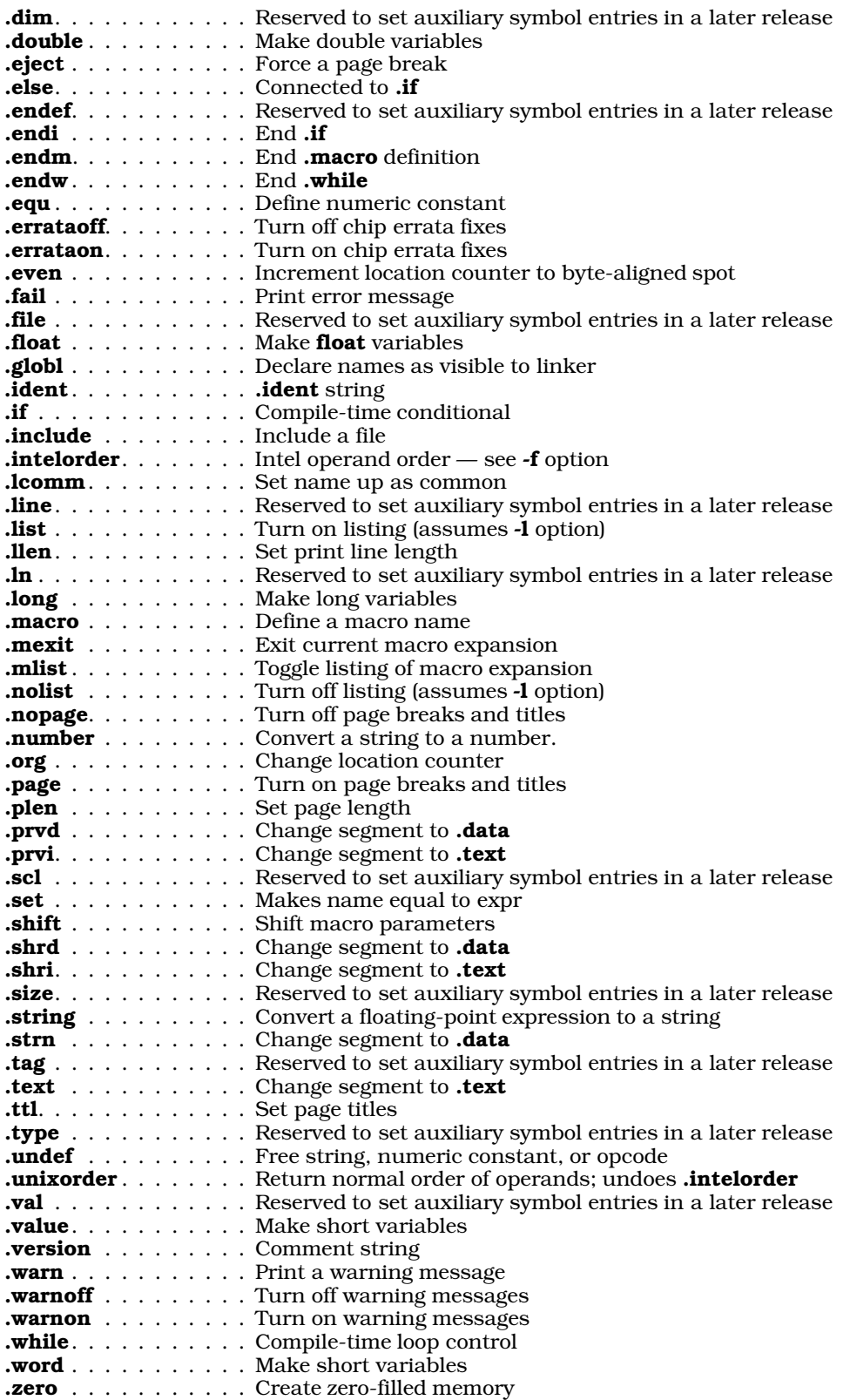

Each pseudo-opcode is described in the following sections.

### **Input Format**

An assembly-language program consists of a series of lines with the following format:

[#][label] [opcode] [operands] [/ comment]

The optional '#' at the beginning of the line tells **as** not to replace any **.define** symbols within the line. (These are described below.) Normally, the assembler replaces all .define symbols in a line before it parses that line. Without this option, a series of **.define**s could lead to awkward results.

For example, the code

```
#%ecx .define xx
#xx .define (%ecx)
    mov $3, %ecx
```
results in:

mov \$3, (%ecx)

Like the C compiler, **as** will not go into an infinite loop if two **.define** statements mirror each other.

A comment begins with a slash '/' and may include the entire line. Blank lines are also legal.

Extra operands are not assumed to be comments. This is to tighten up error checking for the convenience of new and part-time assembly-language programmers.

### **Expression Format**

The **as** macro assembler has mostly the same operators and precedence as the C preprocessor. The exceptions are ?:, &&,  $1,$ ;, and ',' (which are missing), '/' (which is spelled  $\overline{div}$ ), and '%' (which is spelled  $\overline{rem}$ ).

In addition, the macro assembler includes the following directives: .defined, .sizeof, .segment, .parmct, .location, .string, .number, and .float.

Expression bracketing is normally done by  $\parallel$ , because  $\parallel$  is used by the operand format. This may be reversed by the -b option, described above.

The unary operators have the following priority:

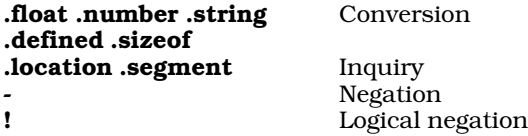

The binary operators have the following priority:

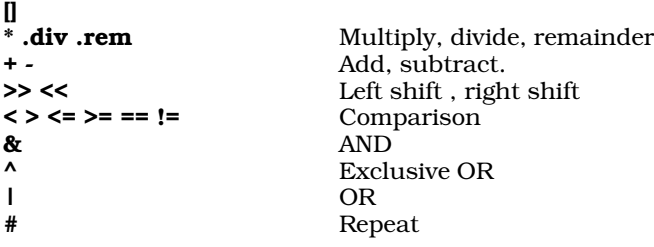

Most binary operators should be familiar to C programmers; the exception is the #, which repeats an instruction *N* times. For example, the expression

.byte 5 # 3

produces five copies of byte 3, whereas the expression

#### .long 7 # 4

produces seven copies of the long '4'. Note that this operator has the lowest precedence of all binary operators.

You can use an expression wherever you can use a number. This includes address displacements, constants, and

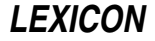

.if and .while statements. Integers are internally 32 bits, floats are internally C doubles.

Like C, comparison operators return one for true and zero for false.

In addition, as provides string operators. Like C, the first element of a string is indexed as zero. Unlike C, however, attempts to access past the end of a string gives all zeroes. The following summarizes the **as** suite of string operators:

#### *string* + *string*

Concatenate two strings. For example, "12" + "34" yields "1234".

#### *string* [ *expr1*, *expr2* ]

Address a substring from *expr1* to *expr2*. For example, "1234567"[1,3] yields "234"; and "123"[1,10] yields "23".

#### *string* [ *expr* ]

Address a substring from *expr* to the end of the string. For example "1234567"[5] yields "67".

#### .string *expr*

Convert a numeric expression to a string. For example, .string 123 gives "123".

#### .string *float*

Convert a floating-point expression to a string. For example, .string 0.5 \* 3 gives "1.5"

#### .float *string*

Convert a string to a floating-point number.

.float *expr*

Convert a numeric expression to a floating-point number.

### .number *string*

Convert a string to a number.

#### .number *float*

Convert a floating-point number to a number.

#### .string ( *expr* )

Return character at position *expr* as a number. For example, "123"(1) gives two.

#### *string1* @ *string2*

Return the position at which *string2* begins within *string1*. For example, "12345" @ "23" returns one; and "123"  $\omega$  "ji" gives -1 (because "ji" does not appear within "123").

The unary operator : creates a label equal to the current location. It is generally not needed. For example, the expression

connected .long 5

builds an aligned long, initializes it to five, and gives it the label connected. However, the expression

unconnected: .long 5

builds the label **unconnected** at the current location, then builds an aligned **long** with a value of five. Note that the label **connected** will be on the five, whereas the label **unconnected** may be somewhere else if there was alignment. For example, the expression

.align lab1: lab2: lab3: .long 5

puts lab1, lab2, and lab3 on the long because it is already aligned.

### **Macros and Conditional Compilation**

The as directive .macro lets you declare a macro that you can use through a program. The directive .endm marks the end of a macro declaration.

A macro has the following form:

*name* .macro *params body of macro* .endm

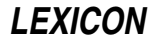

The following example creates and uses the macro store:

```
store .macro xy, xz / declare "store" with two parms: xy and xz
      movl xy,%ecx
      movl %ecx,(%eax)
      movl xz, %ecx<br>movl %ecx, 4(
            secx, 4 (secx).endm / end of macro
      store 5,10 / moves 5 and 10 to where %eax points.
```
Macros can contain .if statements, and can even define other macros. For example:

```
def .macro .name, to / macro for defining other macros
name .macro
     movl from, to
     .endm
     .endm
     def frog, %eax, %ebx / define the macro frog
     frog / movel%eax, %ebx
```
as increments a count every time you expand any macro, and associates that number with the macro. When the keyword **.macno** is used within a macro, **as** translates it into that number. Thus, **macno** is a unique number within each macro expansion. This allows the generation of unique labels internal to macros. For example:

```
stradd .macro str
      .data
L\backslash.macno .byte str, 0 / create a data item
      .text
      movl L\.macno, %eax / put its address into %eax
      .endm
```
L\.macno becomes something like L51. Note that a '\' before any defined symbol or macro name vanishes in the expansion pass.

To permit macros with indefinite parameter counts, the assembler offers the reserved word .parmct and the command **.shift**. The former holds the number of parameters passed to a macro, and the latter shifts the parameters one position to the left. For example:

```
kall .macro fun, parm
       .while .parmct > 1 / while more than one parm remains
       push parm
                                   / parm 3 becomes parm 2, parm 4 parm 3 etc
       call fun
       .endm
```
The operators .if, .else, and .endi allow a program to implement compile-time decisions. These may be inside or outside of macros. When a macro exits, the assembler automatically closes all .if statments that had been started within it. For example:

```
defy .macro
        .if .defined y / if y has been defined true<br>
/ exits closing any if state
                                        / exits closing any if statements
        .else
        y .equ 1 / define y as 1
/ For UNIX compatibility
        .set y, 1/ produces the same result
        .endm
```
When used with a label, the operator **.defined** is true if that label had been defined in this pass. If the label is defined later, **.defined** can still be used with it, but causes a phase error, as occurs in some assemblers.

The operator .fail permits the flagging of errors. For example:

```
.if ! .defined y
.fail y is not defined
.endi
```
The operator .include permits the inclusion of files. For example:

.include somefile.h

### **Undefining Symbols or Opcodes**

as Some software (e.g., the GNU C compiler) requires that opcodes be recognized on column one and that opcodes be replacable by macros. The command **undef** un-defines all macros and opcodes. Once you have un-defined an identifier, you can re-use it to name a macro or other data item. For example, to use **mov** (which names an opcode) to name a macro, do the following:

.undef mov mov .macro foo, bar movl foo, bar .endm

#### **Data-Definition Operators**

The following describes the data-definition operators that as supports.

.byte *expr*

Define *expr* as an array of single bytes. *expr* can take any number of forms, as shown by the following examples:

.byte 5, 2 / defines 2 bytes 0x05 and 0x02.<br>byte "Hello World", 0 / a zero-terminated Hello World .byte "Hello World", 0 / a zero-terminated Hello World / 10 repetitions of 0x01

#### .word *expr*

Define *expr* as a word, that is, as a two-byte integer. For example:

```
word .sizeof xx / a short the size of xx<br>word 50 * 50 / a short of 100
                                         / a short of 100
/ For UNIX compatability
/ .value 50 * 10
/ produces the same result.
```
#### .long *expr*

Define *expr* as a long (four-byte) integer. For example:

.long 10 / a long of 10

.comm *name*, *length*

Define a common variable named *name*, that is *length* bytes long. (See the entry for .lcomm, below, for a discussion of what segment the variable is stored.) If *name* is linked with another module that also declares *name* but sets it to another length, the linker creates one such variable and gives it the greater length of the two.

The linker deduces the alignment of a common variable from its length: if the length of a common is divisible by four, it is aligned on a four-byte boundary; if it is divisible by two, it is aligned on a two-byte boundary. Otherwise, it is assumed to be unaligned. The linker supports only three classes of alignment: four-byte, two-byte, and unaligned.

A common variable is aligned according to its most strongly aligned contributor. For example, if one module contributes a common variable named xyz whose length is four bytes, and another contributes an xyz whose length is five bytes, the resulting xyz is given a length of eight bytes to satisfy the length requirement (at least five) and the alignment requirement (four-byte boundary).

After the first linker pass, all common variables are placed at the end of the .bss segment: first the fourbyte-aligned variables, then the two-byte-aligned, then the unaligned.

By default, as does not align its data objects. The command-line option -a instructs as to align all data objects automatically.

### .lcomm *label*, *length*

Same as comm, described above.

Please note that on a COFF-based system, it is not possible to put common data into the .data section, even though the UNIX assembler documentation claims that .comm does this. Both .comm and .lcomm place data into the .bss.

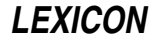

The problem is that COFF format for common variables leaves no place for information about alignment or segment. This creates two problems. First, the lack of information about alignment forces COFF to adopt the complex strategy of deducing alignment from length. Second, the lack of information about segment compels COFF to store all common variables in one segment, **bss** being chosen.

#### .float *expr*

Define *expr* as a single-precision floating-point number. For example:

.float 1.5 / a float of 1.5

#### .double *expr*

Define *expr* as a double-precision floating-point number. For example:

.double 3.0 \* 0.5 / a double of 1.5

### **Resetting the Location Counter**

The instructions .org and .align reset the location counter. For example:

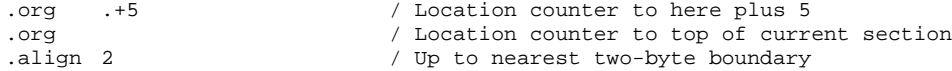

The pseudo-opcodes .alignon and .alignoff respectively turn aligning on and off.

As noted above, the command-line option -a instructs as to align all data objects automatically.

The instructions **.text, .data**, and **.bss** reset the location counter to the corresponding sections. Instructions are placed in the .text section, initialized data in the .data section, and the .bss is reserved for unitialized data. Placing information into the **.bss** results in an error.

### **Dynamic Linking**

The Intel Binary Compatibility Standard dictates the way that as computes addresses, to permit dynamic linking of objects.

In object files, all .data addresses must follow all .text addresses, and all .bss address must follow all .data addresses. This allows dynamic linking of object files, in which the object file is mapped, not read in pieces.

In the **as** assembly language, **.data** and **.text** addresses are started from 0 for each module. At the end of assembly, during the output phase, as fixes these addresses to make .data follow .text, and so on.

For example, if you have a conditional like

.if some\_data\_address > 0x300

as calculates the address for the .if statement from the beginning of its segment; and the address is only corrected in the final output. Such statements may appear to be working incorrectly.

### **Listing Commands**

as prints a listing if you use its -1 option. The following commands modify the form of this listing.

.ttl *string*

Print *string* as the title to the command page. For example:

.ttl This is a page title

If you do not use this command, the assembler uses the file name for the title. The first **.ttl** encountered in the assembly pass 0 is used to set the first title. Subsequent .ttl commands reset the title before printing.

#### .nopage

Turn off page breaks and titles.

**page** Turn on page breaks and titles.

- .eject Force a page break.
- **nolist** Turn off the listing.

**.list** Turn the listing back on.

#### .mlist off

Turn off the listing of macro expansions.

#### .mlist on

Turn on the listing of macro expansions.

### **Addressing Modes**

as recognizes two modes of addressing: *16-bit mode* and *32-bit mode*. In 16-bit mode, the address type and operand mode default to 16 bits; in 32-bit mode they default to 32 bits. For example:

```
.16
movw %ax, (%si) # Is generated without escapes.
movl %eax, (%esi) # Has two escapes, address and operand
.32
movw %ax, (%si) # Has two escapes, address and operand
movl %eax, (%esi) # Is generated without escapes.
```
In 16-bit mode, the 16-bit addressing forms in table 17-2 of the *Intel 386 Programmer's Manual* are generated where they fit; otherwise, an address escape is built and the 32-bit forms in tables 17-3 and 17-4 are used. In 32 bit mode, this is reversed.

as uses the following grammar in its addressing modes:

#### Eight-bit registers

r8 : %al | %cl | %dl | %bl | %ah | %ch | %dh | %bh;

#### 16-bit registers

r16 : %ax | %cx | %dx | %bx | %sp | %bp | %si | %di;

#### 32-bit registers

r32 : %eax | %ecx | %edx | %ebx | %esp | %ebp | %esi | %edi;

### Segment registers

sreg : %es | %cs | %ss | %ds | %fs | %gs;

#### Control registers

ctlreg : %cr0 | %cr2 | %cr3;

#### Debug registers

dbreg : %dr0 | %dr1 | %dr2 | %dr3 | %dr6 | %dr7;

### Test registers

testreg : %tr6 | %tr7;

m16 These addresses can have a segment prefix:

m16 : m16b | sreg ':' m16b;

m32 These addresses can have a segment prefix:

```
m32 : m32b | sreg ':' m32b;
```
rm16 These addresses can have a segment prefix or may be r16:

rm16 : rm16b | sreg ':' rm16b;

**rm32** These addresses can have a segment prefix or may be **r32**:

rm32 : r32 | rm32b | sreg ':' rm32b;

rm8 These addresses can be rm32, rm16, or r8:

rm8 : r8 | rm16b | sreg ':' rm16b | rm32b | sreg ':' rm32b;

#### rm16b

rm32b

```
displacement | (vx, vy) | displacement(vx, vy) |
      displacement(vw) | (vz);
vx : %bx | %si;
vy : <math>\ sii
vz : $si | $di | $bx;
(va) | displacement(vb) | (, vb, scale) | (vb, scale)
       displacement(vb, scale) | (vb, vb, scale)
       displacement(vb, vb, scale);
```

```
va : %eax | %ecx | %edx | %ebx | %esi | %edi;
vb : %eax | %ecx | %edx | %ebx | %ebp | %esi | %edi;
            vb : %eax | %ecx | %edx | %ebx | %ebp | %esp | %esi | %edi;
scale : 0 | 1 | 2 | 4 | 8;
```
#### mem32

A 32-bit memory address.

#### mem16

A 16-bit memory address.

- reli Expand to eight-, 16-, or 32-bit relative addresses.
- rel8 Eight-bit relative addresses.

rel16 Sixteen- or 32-bit relative addresses.

### **Using as To Create Debug Information**

Some UNIX languages, such as **gcc** and **gc++**, produce assembly language rather than object code. The following documents how to use as with such compilers. Note that error checking is minimal, and that bad debug information can corrupt the generated COFF output. This section must be read with a listing of the header file coff.h for reference; or see the Lexicon article coff.h.

The compiler starts with type and line information in a format much like that of the desired COFF output files. It must break this down into lines to ship through the assembler, and the assembler then must rebuild the information into COFF format for output.

#### .file *filename*

This connects the object file to the original source file. If used, this should be the first statement in the file. It produces a SYMENT of *n\_sclass = C\_FILE* and an AUXENT with *ae\_fname = filename*.

#### .def *symbolName*

This instruction initializes **SYMENT** with *n\_name = symbolName*. If there is a symbol by that name on the assembler's internal symbol table, it is marked to prevent output to the symbol table. Any **RELOC** references point to this table entry, so its *n\_value* must be correct. Because we assume that code of this kind is result of a compiler, we assume it is correct. The following commands up to and including .endef refer to this SYMENT.

#### .type *number*

This sets this SYMENT's *n\_type number*. If *number* indicates a function, DT\_FCN, a LINENO record is built pointing at this **SYMENT**.

#### .val [*symbol*] [*number*]

This sets this SYMENT's *n\_value*. If it is a *symbol*, it sets *n\_scnum* to the symbol's section number.

#### .scl *number*

This sets this SYMENT's *n\_sclass* to *number*.

#### .dim *number* [, *number* [, *number* [, *number*]]]

This sets up to four entries in an AUXENT's *ae\_dimen*. It describes multidimensioned arrays to COFF. This command supports only four dimensions because the COFF specifications are reliable only though four dimensions.

.size *n* This sets this AUXENT *ae\_size* to *n*.

.tag *name*

This scans backwards on the SYMENTs for a matching *n\_name*. It points this *ae\_tagndx* to that name's symbol number and that *ae\_endndx* to the next symbol *number*.

A good example is a **struct**: It would start with a **SYMENT** of type **T\_STRUCT**, then then have **SYMENT**s for its members. At the end, there would be a  $C$  EOS (end of structure) with a tag that gets us back to the symbol's name. **tag** connects the forward and backward pointers.

- .line *n* This sets the AUXENT's *ae\_lnno* to *n*.
- .endef This marks the end of a SYMENT started by .def. If the *n\_sclass* == C\_EFCN (end of function), it builds the functions *ae\_fsize* and *ae\_endndx* and does not output this SYMENT. If any AUXENT fields were set, an AUXENT record follows this SYMENT.

.ln *number*

```
This builds a LINENO record with l_1nno = n and l_2addr. l_1paddr = the current location.
```
#### **Instructions**

In matching instructions, as first looks up the name of the instruction. A number of actual instructions will match that name. For example, **btsw** matches 0xab and 0x0fab /5, and **bts** matches anything that matches **btsw** and btsl.

as attempts to match operands to the instruction until a form is found that will accept all the operands. If no form matches all the operands, as prints the error message

Illegal combination of opcode and operands

The assembler at that point cannot say which operand is wrong because of the nature of the 80386 instruction set.

If you see a great number of these messages, as's command-line option -f may be in the wrong sense: although the opcode is valid and the operands are valid, there is no form of this opcode that takes these operands in this order.

as first attempts to match opcodes that do not require an operand-mode escape: that is, in 80386 mode it attempts to match long-mode instructions first, then short-mode instructions.

### **Register Usage**

The COHERENT C compiler uses the following save/restore sequence for a function, to set the frame pointer when the function contains no automatic variables:

push %ebp movl %ebp, %esp

If *n* bytes of autos are required, then it uses the following sequence:

enter \$n, \$0

It then executes the code

push %esi push %edi push %ebx

to preserve register variables *as required:* they are not saved/restored if the function does not touch them. (This is why they are saved after the frame adjust, not before). To restore register variables, it executes

pop %ebx pop %edi pop %esi

as required, followed by

leave ret

Routines written in assembly language must preserve registers **ebp, esi, edi,** and **ebx**; they may overwrite **eax, ecx**, and edx.

## **Absolute Symbols**

as can create what COFF calls ''absolute symbols.'' For example

```
.globl x
x .equ 10
x = aqu \times x / The last value of x in the module
```
leaves on the symbol table an absolute symbol for x of 100. For internal reason, the .globl must preceed any .equ.

## **Opcodes**

The following gives a table of the opcodes recognized by as. Note that the opcode is sometimes followed by a slash and a number, or a letter. For example,

D0 /4 salb con1, rm8

means opcode is 0xD0 place 4 in the register/opcode field of the **modr/m** byte.

58 +r popl r32

means add the register number to 0x58.

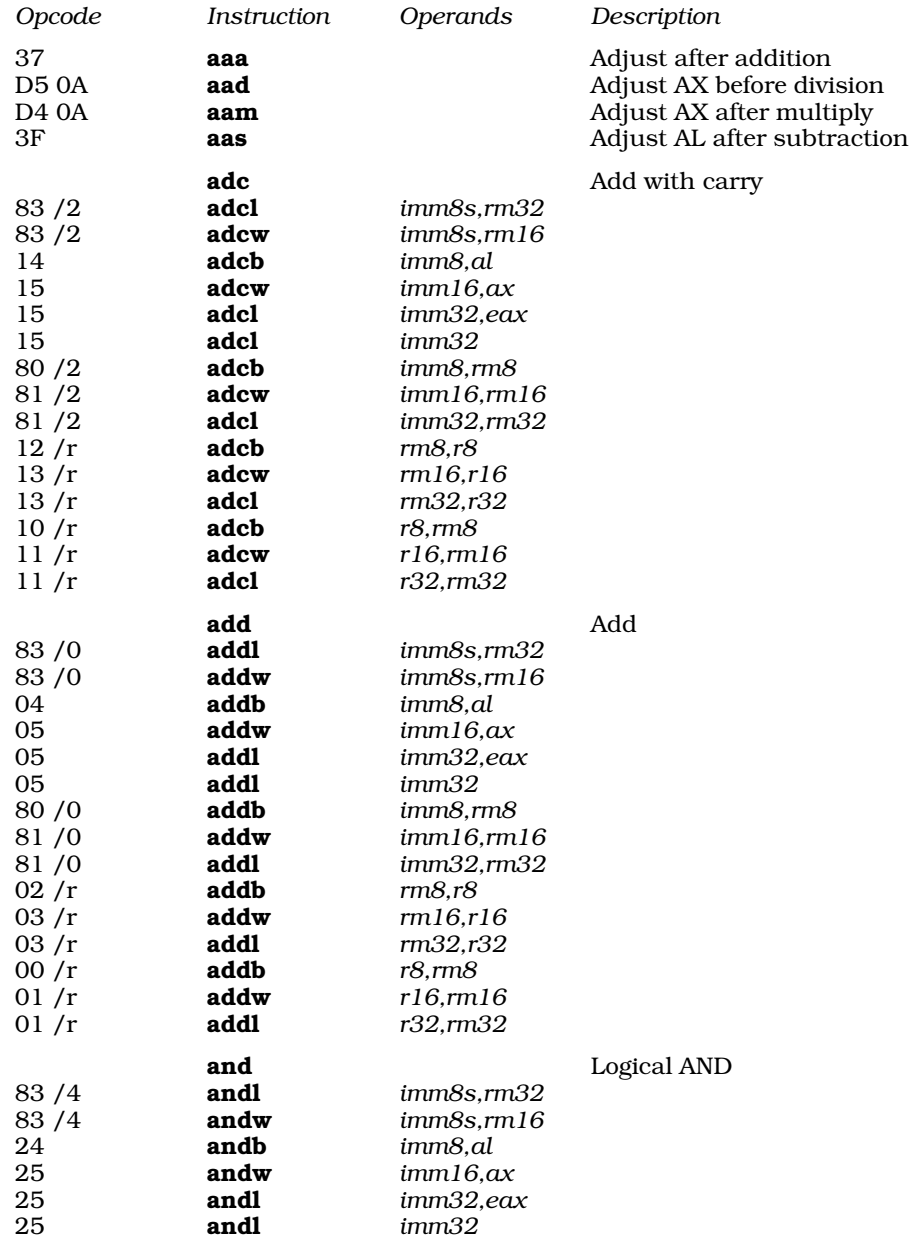

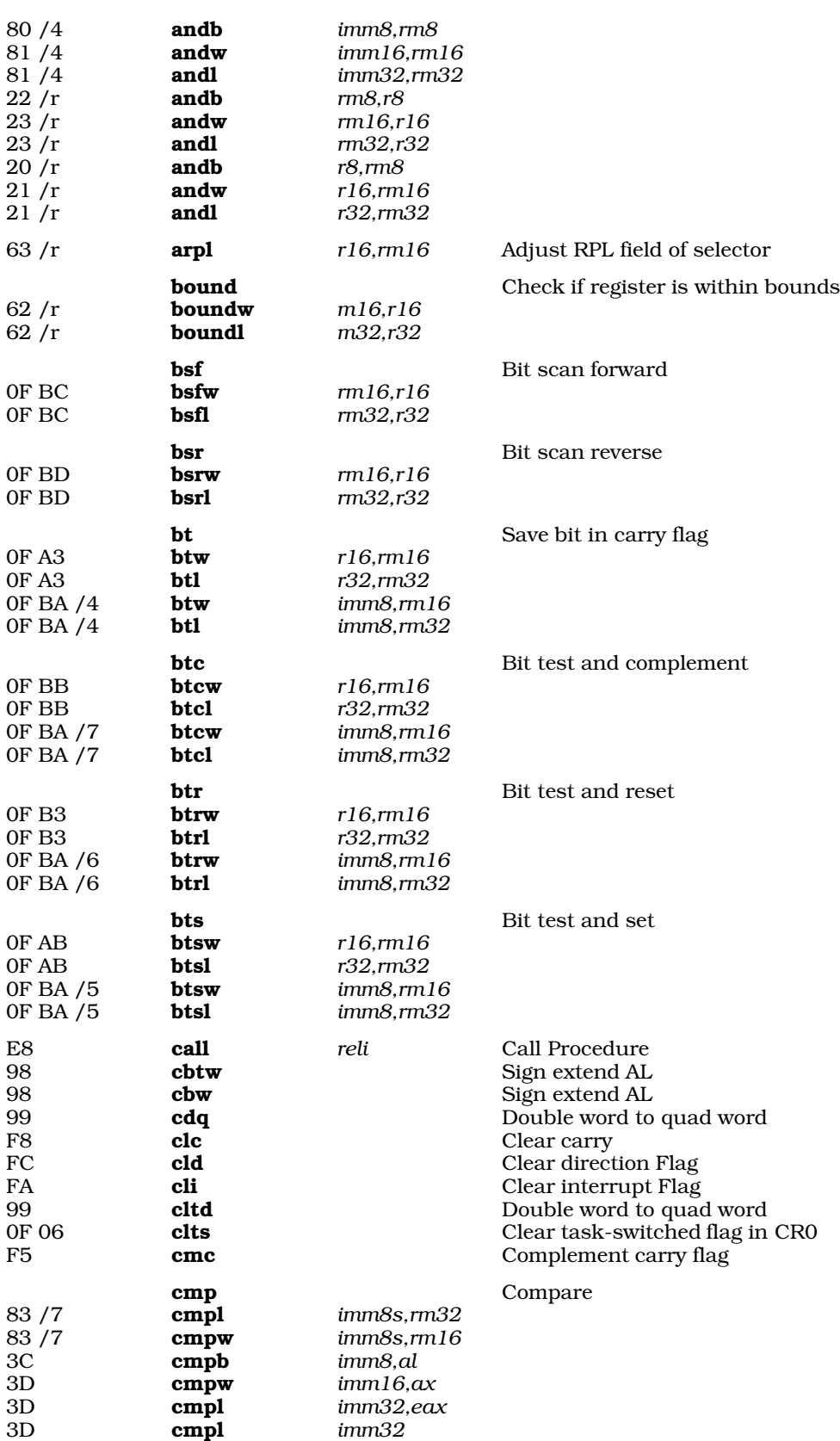

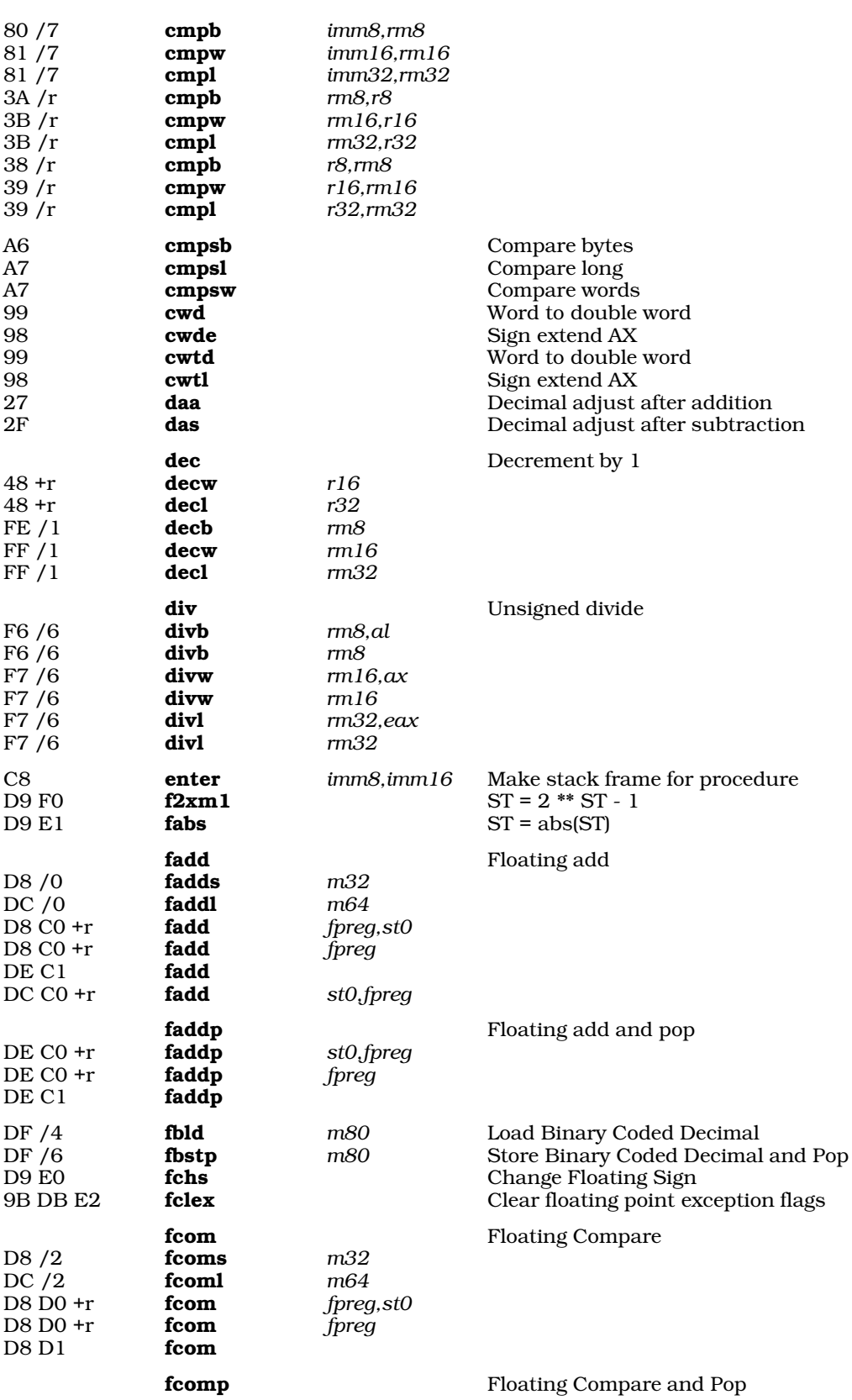

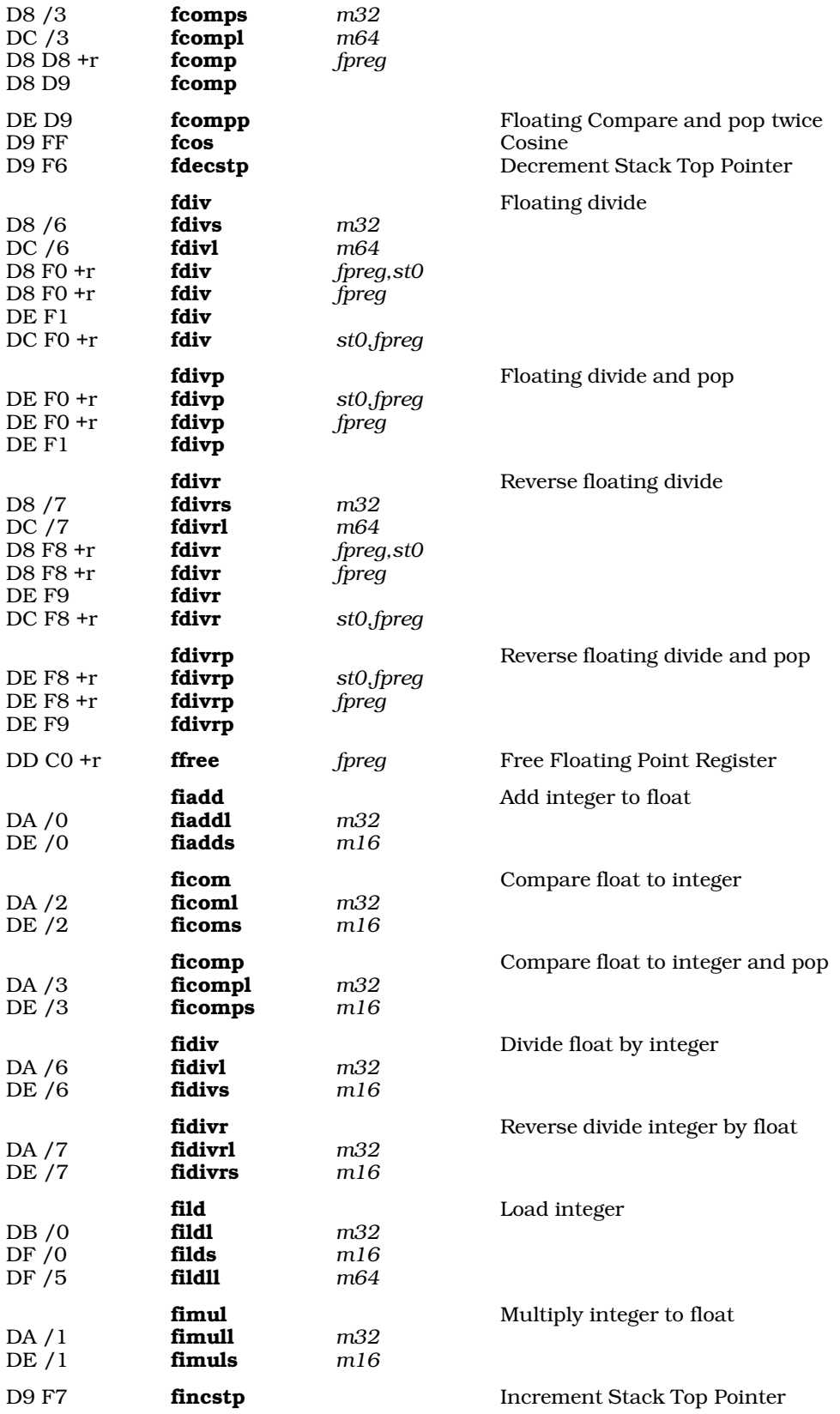

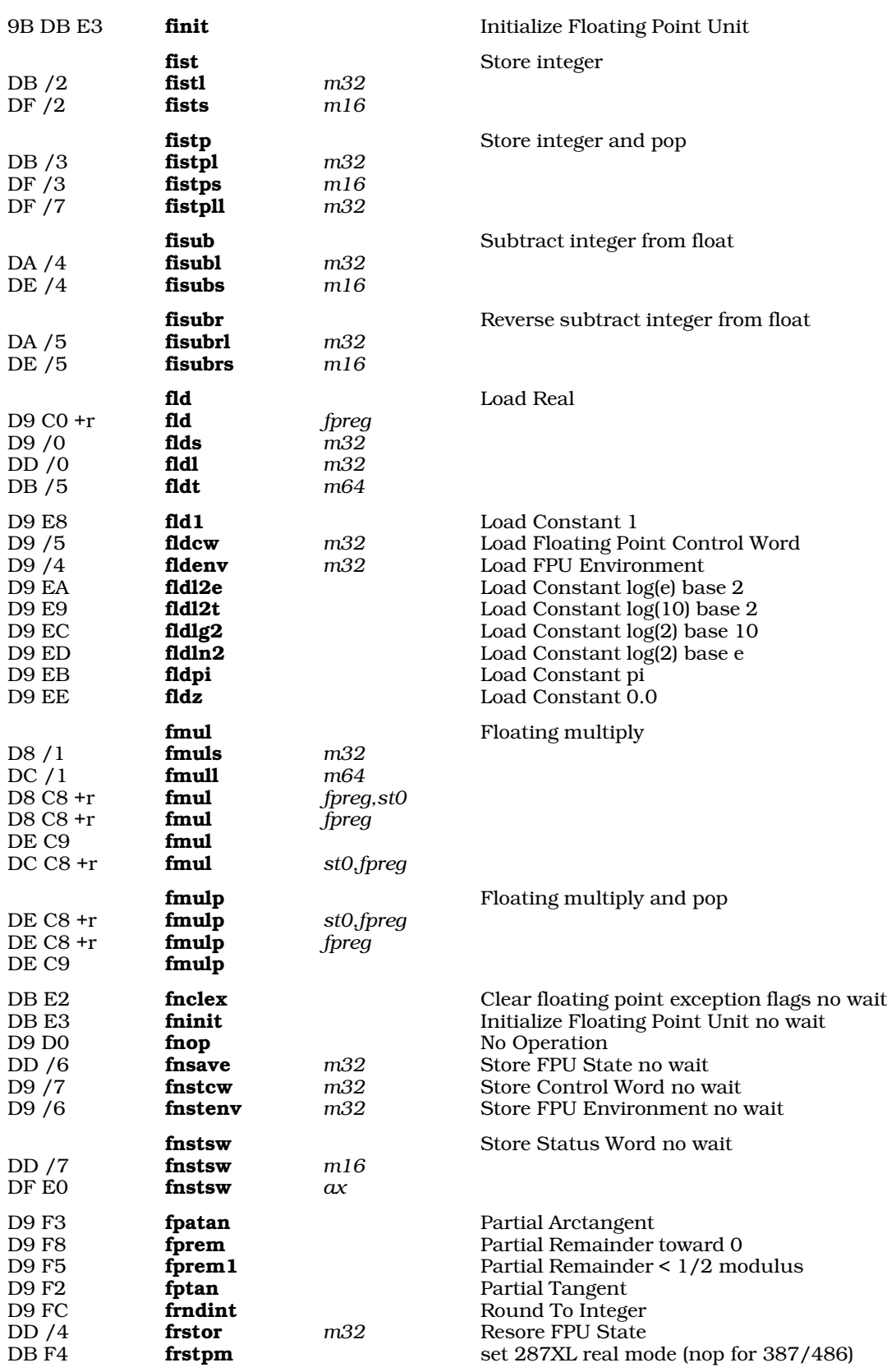

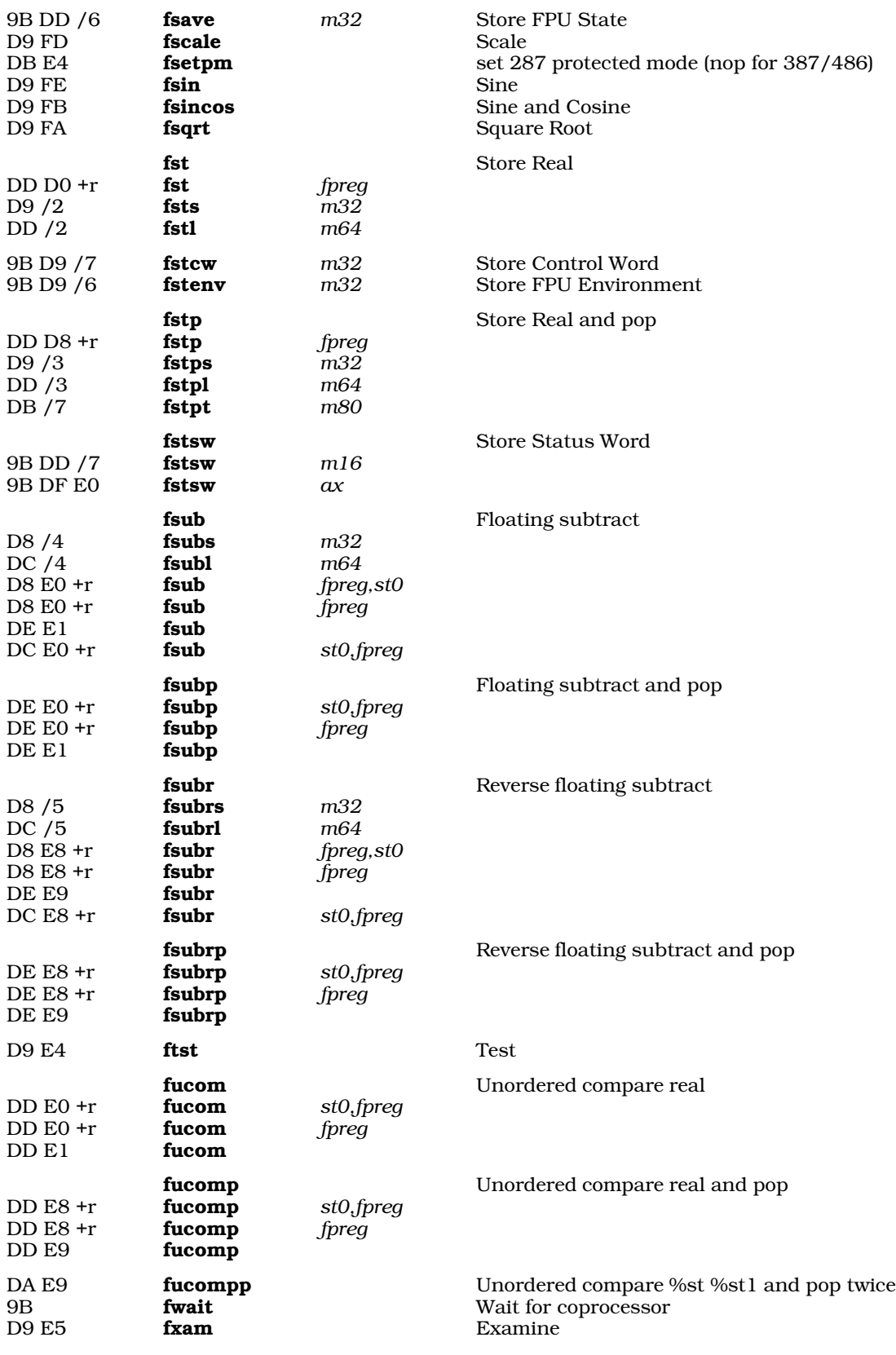

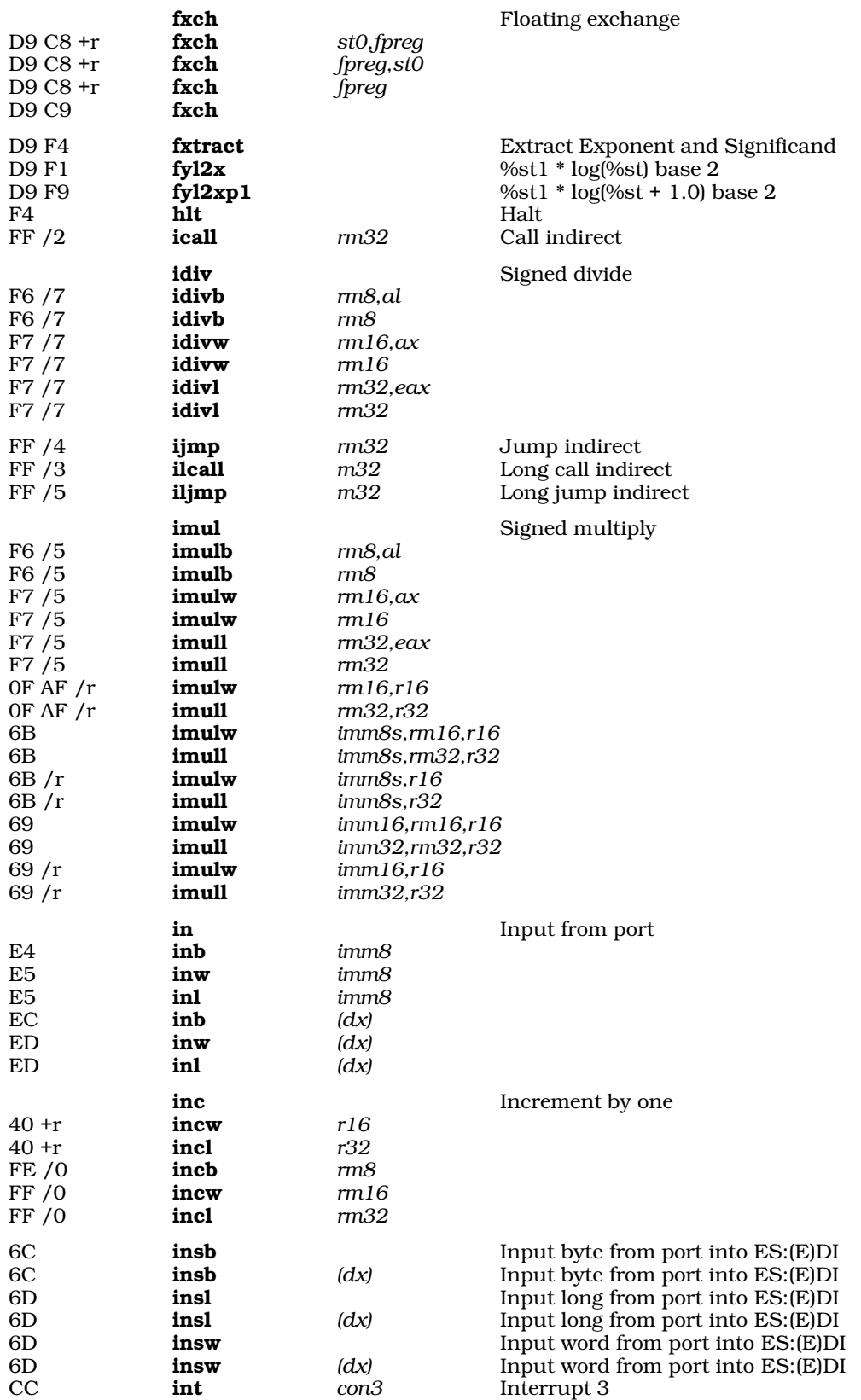

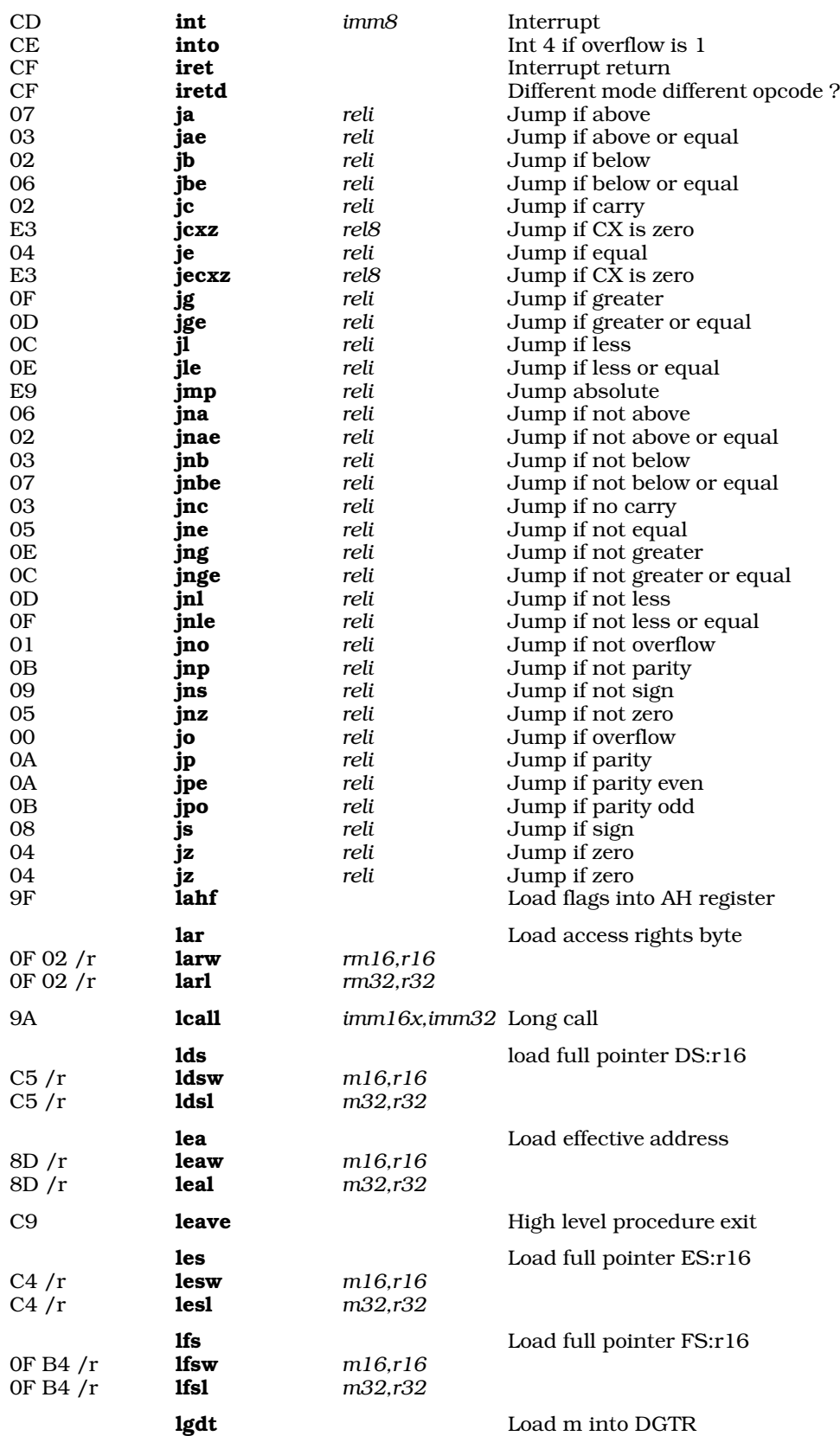

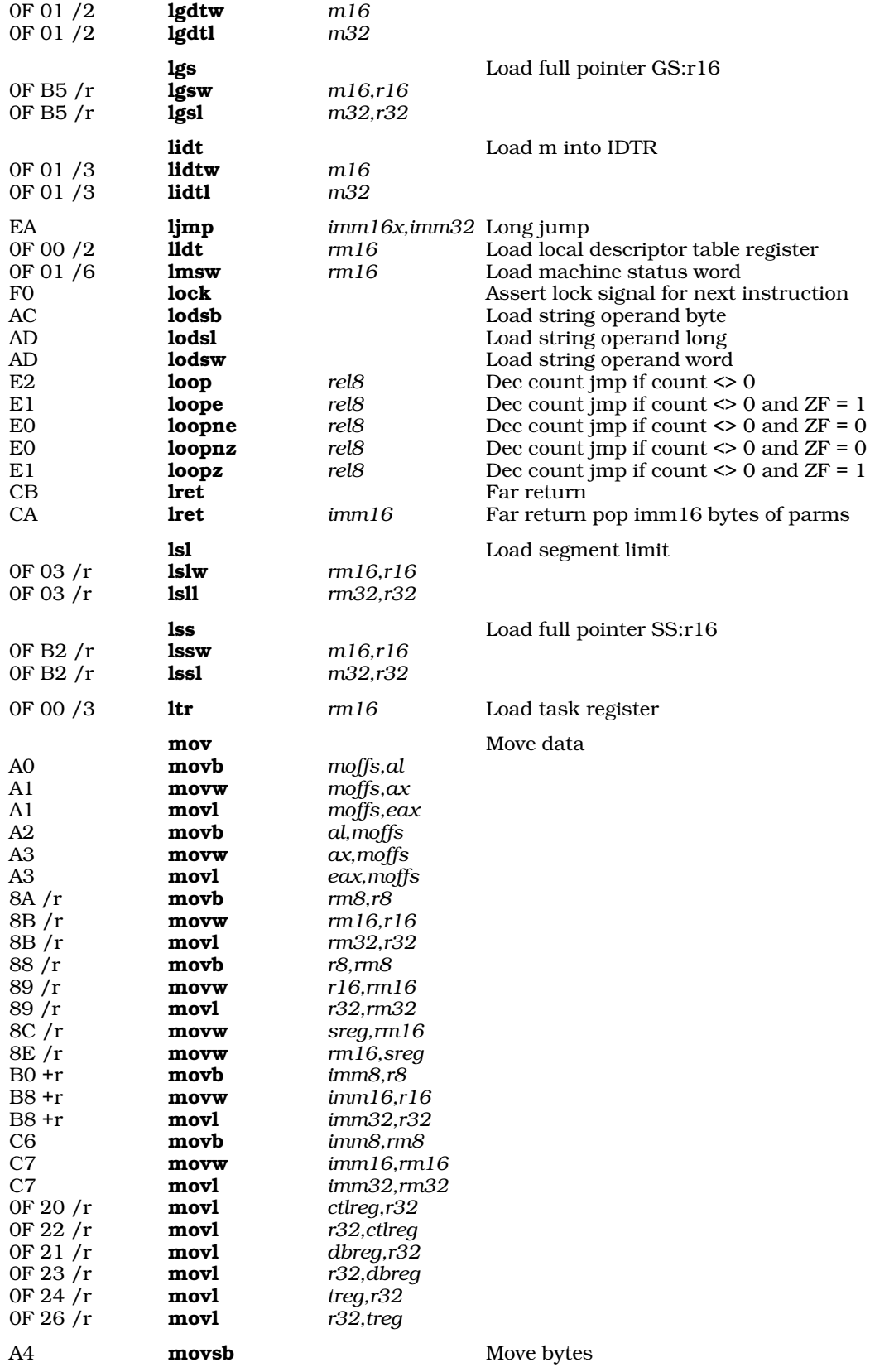

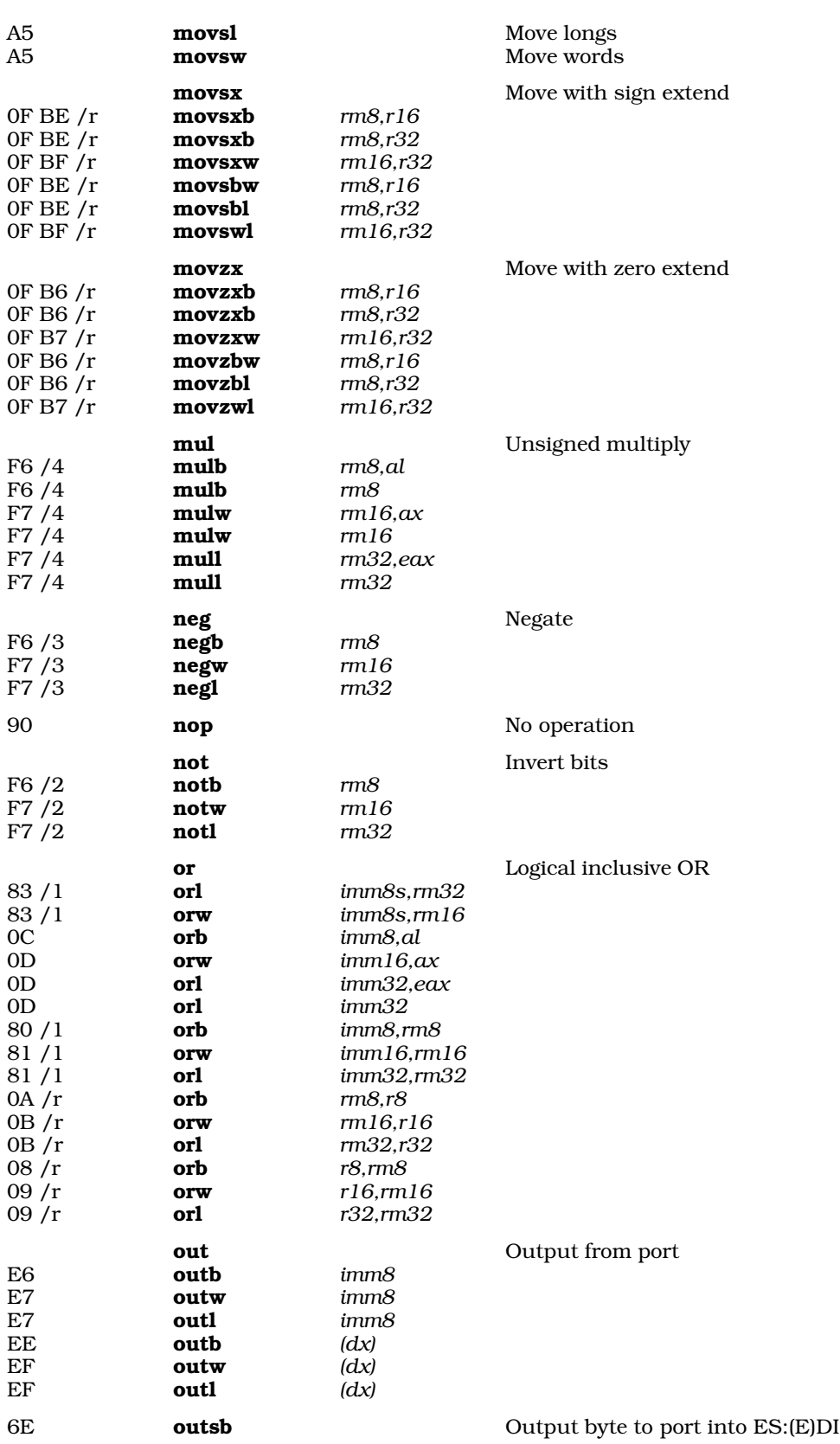

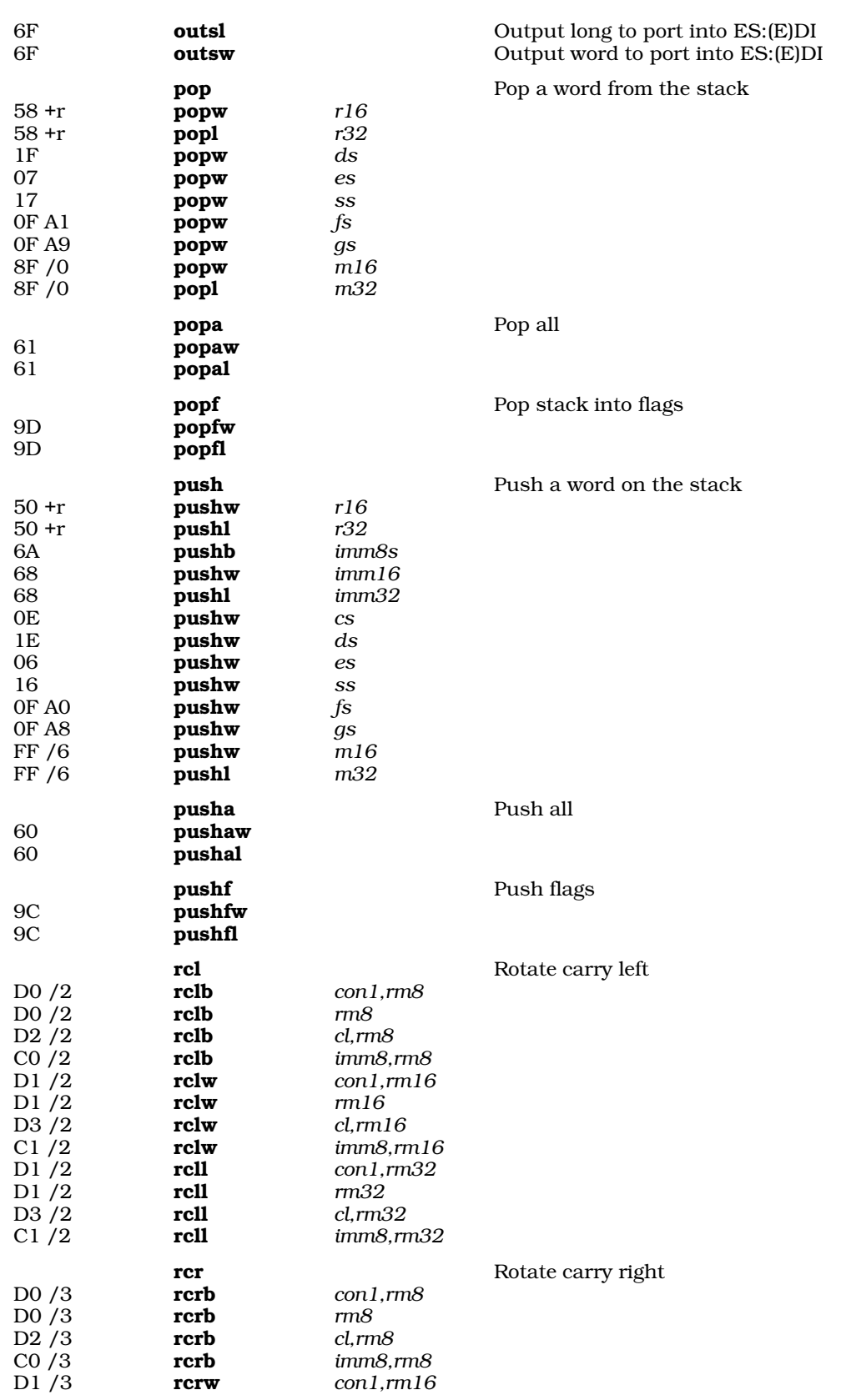

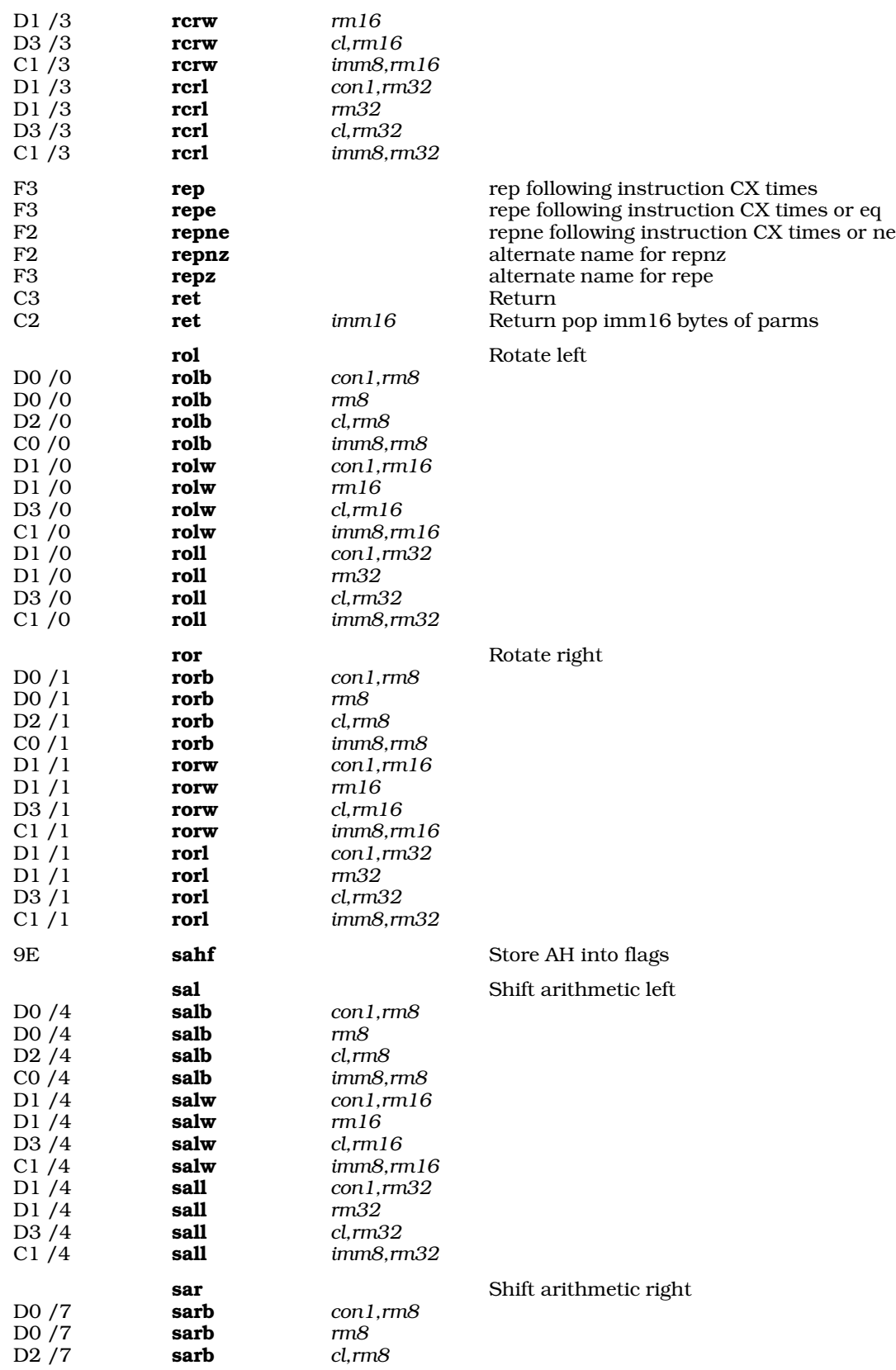

![](_page_45_Picture_490.jpeg)

![](_page_46_Picture_410.jpeg)

![](_page_47_Picture_397.jpeg)

## **Using C to Prototype Assembly Language**

The COHERENT C compiler includes a switch, -S, that translates C code into COHERENT assembly language. The assembly language it produces cannot be directly assembled, but you can examine it to see just what the compiler does under given circumstances; and you can use it to prototype a routine in assembly language.

Suppose, for example, that you wish to write a function that takes two parameters: an integer, which gives a port number to read from; and an address where the data should go. Start by writing a C function with the correct calling sequence. For example, the following function is in a file called **proto.c**:

```
readstuff(addr, port)
register char *addr;
int port;
{
      register int dx = port;
      char *foo = addr;
}
```
Compile it with the following command line:

cc -S proto.c

This produces file **proto.s**, which contains the following:

```
module name foo
     .alignoff
     .text
     .globl readstuff
readstuff:
     push %ebp
     movl %ebp, %esp
     push %esi
     push %edi
     push %ebx
      movl %ebx, 8(%ebp)
      movl %esi, 12(%ebp)
      movl %edi, %ebx
     pop %ebx
     pop %edi
     pop %esi
     leave
     ret
     .align 4
```
This is your prototype. You can easily modify it into what you want; for example:

```
/ This will only work if you install it as a driver.
/ As the operating system will protect itself if<br>/ Ordinary users try to access ports. Ask about
       Ordinary users try to access ports. Ask about our
/ Device driver kits.
         .text
         .globl readstuff
readstuff:
         push %ebp<br>movl %ebp
                       %ebp, %esp
         push %edi %edi / Save the edi for the caller<br>movl %edx, 8(%ebp) / Get the port number
                     %edx, 8(%ebp) \begin{array}{ccc} \text{3} & \text{4} & \text{5} \\ \text{4} & \text{6} & \text{6} \end{array} / Get the port number
        movl %edi, 12(%ebp) / Get the user address
       insb / Read port (%dx) to %es:%edi
       pop %edi / See 386 calling conventions
       leave
       ret
```
## **Example**

The following example echoes strings onto your screen.

```
/ sstatic void foo(i) { printf("Parm is d\n^n, i); }
      .text
.L2: .byte "Parm is %d0, 0
```

```
foo:
     push %ebp / set up stack frame
     movl %ebp, %esp
     push 8(%ebp) / push parms from right to left
     push $.L2
     call printf
     leave / %esp <- %ebp; pop %ebp
     ret
/ main() \{ \text{foo}(5) : \}.globl main
main:
     push %ebp
     movl %ebp, %esp
     push $5
     call foo
     leave
     ret
```
## **See Also**

### asfix, calling conventions, cc, cdmp, commands

Intel Corporation: *386 DX Programmer's Reference Manual.* Santa Clara, CA: Intel Corporation, 1990. *Highly recommended.*

#### **Diagnostics**

The following gives the error messages returned by **as**. The messages are in alphabetical order. Each message is marked as to its degree of severity: A *fatal* message usually indicates a condition that caused the assembler to terminate execution. Often, they indicate internal problems in the assembler. An *error* message points to a condition in the source code that the assembler cannot resolve. This almost always occurs when the program does something illegal. A *warning* message points out code that is compilable, but may produce trouble when the program is executed.

.align must be 1, 2 or 4 *(error)*

**.align** must work after the link. These are the only values for which this can be true.

```
Ambiguous operand length, n bytes selected (warning)
```
The assembler cannot tell the operand length by looking at the opcode and the operands. You may want to do something like change **mov** to **movi**.

Arithmetic between addresses on different segments *(error)*

You may only add or subtract addresses if they are in the same segment.

Bad scale *(error)*

Address scale must be 0, 1, 2, 4, or 8.

16 bit addressing mode used in 32 bit code *(warning)* You probably don't want to do this. For example, you may want to say (%esi), not (%si).

32 bit addressing mode used in 16 bit code *(warning)* You probably don't want to do this. For example, you may want to say (%si), not (%esi).

Cannot fopen(*string*, *string*) *(fatal)*

Cannot insert \0 in string *(error)*

NUL (\0) terminates strings. Instead of

```
.byte "hello\n\0"
use:
```
.byte "hello\n", 0

Character constant *n* long *(error)*

Character constants must be one byte long.

.comm must have tag *(error)* The format of .comm is .comm name, size.

Command option '*c*' missing its argument *(fatal)* Data defined in .bss *(error)* The .bss segment is uninitialized data. You cannot place actual values there. .define must have a label *(error)* Duplicate symbol '*string*' *(error) symbol* is defined on two different lines. .else detected logic type *n (fatal)* Logic error in assembler. Please report this problem to Mark Williams technical support. End of line after backslash reading parm *(error)* Macro parmeters may not be broken up with backslash. End of line after backslash *(error)* End of line detected in character constant *(error)* End of line detected in string *(error)* End of macro building .while *(error)* A **.macro** ended while reading in a **.while** loop. .endi detected logic type *n (fatal)* Logic error in assembler. Please report this problem to Mark Williams technical support. Error in binary number *(error)* Error in octal number *(error)* Found *n* parms expected *n (error)* Illegal combination of opcode and operands *(error)* Although the opcode is valid and the operands are valid, there is no form of this opcode which takes this combination of operands in this order. Illegal use of local symbol *(error)* Illegal use of of predefined symbol *string*. *(error)* Improper instruction following lock *(warning)* Only a few instructions are valid after a lock instruction. See your machine documentation for details. Improper instruction following rep *(warning)* Only a few instructions are valid after a rep instruction. See your machine documentation for details. Indirect mode on invalid instruction *(error)* Indirection is only allowed on call and jump near instructions. Internal error relative branch logic *(fatal)* Logic error in assembler. Please report this problem to Mark Williams technical support. Invalid .mlist option must be on or off *(error)* Invalid character '*c*' *string* at position *n (error)* Invalid character 0x*0xn string* at position *n (error)* Invalid data type, must be symbol *(error)* Invalid floating point register number *(error)* Invalid opcode: '*string*' *(error)* The string in the opcode position is not one of our opcodes or one of your macros. Invalid operand type *(error) string* is an improper register in this context *(error)* Label ignored *(error)* This statement cannot take a label. Label on invalid operator *(error)* Label required *(error)* Length *n* string range exceeded *(error)* Strings may not exceed 32 kilobytes. Logic error in macro def '*string*' *n (fatal)* Logic error in assembler. Please report this problem to Mark Williams technical support. Logic error in umark *(fatal)* Logic error in assembler. Please report this problem to Mark Williams technical support.

![](_page_50_Picture_2.jpeg)

![](_page_51_Picture_282.jpeg)

![](_page_52_Picture_267.jpeg)

In the course of writing this assembler, we have discovered that the UNIX implementation of fdiv, fdivr, fsub, and fsubr differs from that described in the Intel documents. The COHERENT assembler conforms to the UNIX standard by default. You should be very careful with the order of operands to these instructions. Once again, *caveat utilitor*.

warning when given questionable input. We have also chosen to support operator precedence rather than

perpetuating antiquated left-to-right evaluation schemes seen elsewhere. *Caveat utilitor.*

## **ASCII** — Definition

*ASCII* is an acronym for the American Standard Code for Information Interchange, as defined by the American National Standards Institute standard X3.4-1977. It is a table of seven-bit binary numbers that encode the letters of the alphabet, numerals, punctuation, and the most commonly used control sequences for printers and terminals. ASCII codes are used on all microcomputers sold in the United States.

The following table gives the ASCII characters in octal, decimal, and hexadecimal numbers, their definitions, and expands abbreviations where necessary.

![](_page_53_Picture_319.jpeg)

![](_page_54_Picture_194.jpeg)

# **368 ASCII**

![](_page_55_Picture_312.jpeg)

### **Files**

/usr/pub/ascii

**See Also**

Latin 1, Programming COHERENT

### **asctime()** — Time Function (libc)

Convert time structure to ASCII string #include <time.h> #include <sys/types.h> char \*asctime(*tmp*) struct tm \**tmp*;

asctime() takes the data found in *tmp*, and turns it into an ASCII string. *tmp* is of the type tm, which is a structure defined in the header file time.h. This structure must first be initialized by either guntime() or **localtime()** before it can be used by **asctime()**. For a further discussion of **tm**, see the entry for **time**.

**asctime()** returns a pointer to where it writes the text string it creates.

## **Example**

The following example demonstrates the functions **asctime**(), **ctime**(), **gmtime**(), **localtime**(), and **time**(), and shows the effect of the environmental variable **TIMEZONE**. For a discussion of the variable **time\_t**, see the entry for time().

```
#include <time.h>
#include <sys/types.h>
main()
{
      time_t timenumber;
      struct tm *timestruct;
      /* read system time, print using ctime */
      time(&timenumber);
      printf("%s", ctime(&timenumber));
      /* use gmtime to fill tm, print with asctime */
      timestruct = gmtime(&timenumber);
      printf("%s", asctime(timestruct));
      /* use localtime to fill tm, print with asctime */
      timestruct = localtime(&timenumber);
      printf("%s", asctime(timestruct));
}
```
### **See Also**

```
libc, time(), time [overview]
ANSI Standard, §7.12.3.1
POSIX Standard, §8.1.1
```
## **Notes**

asctime() returns a pointer to a statically allocated data area that is overwritten by successive calls.

## **asfix** — Command

Convert assembly-language programs into 80386 format asfix < *oldfile* > *newfile*

The command **asfix** converts programs written in the COHERENT-286 assembly language into a form that can be assembled by the COHERENT 386 edition of as, the COHERENT assembler.

asfix reads the standard input and writes to the standard output. It changes DEC-form local symbols to the form

![](_page_55_Picture_21.jpeg)

recognized by COHERENT-386 as, changes character constants from the form 'x to the form 'x', and changes local symbols from the COHERENT-286 form to the COHERENT-386 form.

### **See Also**

#### as, commands

## **ASHEAD** — Environmental Variable

Append options to beginning of as command line export ASHEAD=*options*

The COHERENT assembler as reads the environmental variables ASHEAD and ASTAIL before it begins its work. You can set these variables to hold the default options that you want the assembler always to use.

as appends the options in **ASHEAD** to the beginning of its command line.

### **See Also**

### as, ASTAIL, environmental variables

**asin()** — Mathematics Function (libm)

Calculate inverse sine #include <math.h> double asin(*arg*) double *arg*;

**asin()** calculates the inverse sine of *arg*, which must be in the range  $[-1, 1]$ . The result will be in the range  $[-\pi/2]$ ,  $\pi/2$ ].

If all goes well, asin() returns the inverse sine. However, if *arg* is out of range, asin() sets errno to EDOM and returns zero.

### **Example**

For an example of this function, see the entry for **tan()**.

### **See Also**

libm, sin() ANSI Standard, §7.5.2.2 POSIX Standard, §8.1

### **ASKCC** — Environmental Variable

Force prompting for CC names ASKCC=*YES/NO*

The environmental variable ASKCC directs the mailer program mail to prompt for carbon-copy names. A carboncopy (or CC) name gives another person to whom a mail message should be sent. To turn on prompting, use the command:

export ASKCC=YES

### **See Also**

environmental variables, mail

### **assert()** — Macro Diagnostics (assert.h)

Check assertion at run time #include <assert.h> void assert(*outcome*) int *outcome*;

assert() checks the value of *outcome*, which usually is the product of an expression. If *outcome* is false (zero), **assert()** sends a message into the standard-error stream and calls **exit()**. It is useful for verifying that a necessary condition is true.

The error message includes the text of the assertion that failed, the name of the source file, and the line within the source file that holds the expression in question. These last two elements consist, respectively, of the values of the preprocessor macros  $\angle$  FILE  $\angle$  and  $\angle$  LINE  $\angle$ .

assert() calls exit(), which never returns.

To turn off **assert**(), define the macro **NDEBUG** prior to including the header **assert.h**. This forces **assert**() to be redefined as

#define assert(ignore)

### **See Also**

#### exit(), assert.h, C preprocessor, ANSI Standard, §7.2.1.1

POSIX Standard, §8.1

### **Notes**

The ANSI Standard requires that **assert** () be implemented as a macro, not a library function. If a program suppresses the macro definition in favor of a function call, its behavior is undefined.

Turning off assert() with the macro NDEBUG will affect the behavior of a program if the expression being evaluated normally generates side effects.

assert() is useful for debugging, and for testing boundary conditions for which more graceful error recovery has not yet been implemented.

### **assert.h** — Header File

Define assert() #include <assert.h>

assert.h is the header file that defines the macro assert().

**See Also**

assert(), header files, ANSI Standard, §7.2

## **ASTAIL** — Environmental Variable

Append options to end of as command line export ASTAIL=*options*

The COHERENT assembler **as** reads the environmental variables **ASHEAD** and **ASTAIL** before it begins its work. You can set these variables to hold the default options that you want the assembler always to use.

as appends the options in **ASTAIL** to the end of its command line.

### **See Also**

### as, ASHEAD, environmental variables,

### **asy** — Device Driver

Device driver for asynchronous serial lines

The device driver **asy** supports serial ports. It uses major number 5.

asy can handle from one to 32 serial ports. The ports can be any mixture of 8250, 8250B, 16550, 16550A, and equivalent devices, including nearly all conventional COM1 through COM4 serial cards, and most non-intelligent multiport add-in cards. It automatically recognizes, and uses, on-chip FIFO, and it can specify groups of ports that share a single interrupt status.

## **Types of Port Configuration**

Each port that **asy** serves has a base name, e.g., **/dev/com1r**. Each has its own minor device number. Different configurations of the port are selected by using different suffixes, as follows:

- l (Local) ''Local mode'' means that the line will have a terminal plugged into it, or is connected to a modem running in command mode. Local mode uses the minor device with the modem-control bit (bit 7) set.
- r (Remote) ''Modem control'' means that the line will have a modem plugged into it. Modem control is enabled on a serial line by resetting the modem control bit (bit 7) in the minor number for the device. This allows the system to generate a hangup signal when the modem indicates loss of carrier by dropping DCD (Data Carrier Detect). A modem line should always have its DSR, DCD and CTS pins connected. If left hanging, spurious

transitions can cause severe system thrashing. An **open**() to a modem-control line will block until a carrier is detected (i.e., until DCD goes true).

p (Polled mode) ''Polled mode'' means that the port cannot generate an interrupt, but must be checked (or polled) constantly by the COHERENT system to see if activity has occurred on it. Such polling takes a significant toll on system performance. The main reason for supporting polled devices is that older style COM equipment will not allow both **com1** and **com3** to use interrupts at the same time, nor will it allow both **com2** and **com4** to use interrupts at the same time. If you use a port in polled mode, you will get better performance using one of the newer FIFO parts, such as the 16550A.

To convert from using a polled to an interrupt driven device, edit file /etc/ttys and then type the command:

kill quit 1

For details, see the Lexicon entry for ttys.

f (Flow control) A device with hardware flow control. Here, signal CTS must be active for the driver to send data out the port, and signal RTS will be set active by the driver whenever it is ready for input. Some high-speed modems, and some serial printers, are capable of using these conventions. If your equipment does not support RTS/CTS handshaking, there is no benefit to using this option.

Due to limitations in the design of the ports, you can enable interrupts on either COM1 or COM3 (or on COM2 or COM4), but not both. If you wish to use both ports simultaneously, one must be run in polled mode. For example, if you wish to open all four serial lines, you can open two of the lines in interrupt mode: you can open either COM1 or COM3 in interrupt mode, and you can open either COM2 or COM4 in interrupt mode. The other two lines must be opened in polled mode.

Opening a device in polled mode consumes many CPU cycles, based upon the speed of the highest baud rate requested. For example, on a 20 MHz 80386-based machine, polling at 9600-baud was found to consume about 15% of the CPU time. As only one device can use the interrupt line at any given time, the best approach is to make the high-speed line of the pair interrupt driven and open the low-speed or less-frequently used line in polled mode. However, if you enable a polled line for logins, the port is open and will be polled as long as the port remains open (enabled). Thus, even if a port is not in use, the fact that it has a getty on it consumes CPU cycles. As a rule of thumb, try to open a port in interrupt mode. If you cannot, use the polled version.

If you intend to use a modem on your serial port, you must insure that the DCD signal from the modem actually *follows* the state of carrier detect. Some modems allow the user to "strap" or set the DCD signal so that it is always asserted (true). This incorrect setup will cause COHERENT to think that the modem is ''connected'' to a remote modem, even when there is no such connection.

There are eight possible configurations, and eight valid suffixes. In the example of the port whose base name is com1, the configurations would be found in the directory **/dev as /dev/com11, /dev/com1r, /dev/com1pl**, /dev/com1pr, /dev/com1fl, /dev/com1fr, /dev/com1fpl, and /dev/com1fpr.

### **Driver Configuration**

asy is usually configured — and proper names are created in directory  $/\text{dev}$  — when you install COHERENT. The following explains how to configure **asy**, in case you must modify the original installation.

To configure **asy**, do the following:

1. Type the following command to become the superuser root:

su root

- 2. Change to directory /etc/conf.
- **3.** Execute script **asy/mkdev**. This script walks you through the process of describing your serial ports to COHERENT.
- 4. When you have successfully completed **asy/mkdev**, type the command:

bin/idmkcoh -o cohtest

This generates a new kernel, called **cohtest**, which incorporates the changes you described when you ran asy/mkdev.

5. Boot your new kernel. If you do not know how to do this, read the Lexicon entry **booting**.

## **Editing /etc/default/async**

The first step in reconfiguring asy is to edit /etc/default/async. This file holds the description of how the asy driver is to be configured.

asy ignores blank lines and lines that begin with a pound sign '#'; you can use them as comments if you wish. Each port that is not in a group must have a line beginning with the letter 'P', followed by seven numbers:

- The hexadecimal base address for the port.
- The IRQ number, in decimal, used by the port (use zero if no interrupt line is needed).
- The hexadecimal value used for control lines OUT1 and OUT2 when the port is open. Permissible values are 0, 4, 8, and C. Use 4 if OUT1 must be asserted, 8 if OUT2 must be asserted, and C if both signals are needed. The most common value needed in this field is 8.
- One if the port needs exclusive use of its interrupt line (true for conventional COM1/COM4 equipment), zero otherwise.
- Default baud rate for the port.
- Channel number for the port (0-31).
- A flag to indicate if modem-status interrupts are to be disabled for this board: one if they are to be disabled, zero if they are not.

The last field is required because some chips are defective and lock up the system if modem status interrupts are enabled. This flag protects you against such problems, but at the price of disabling hardware flow control.

Many multiport boards support a separate I/O address that can be read to determine which port requires service. Each group of up to 16 ports must have a line beginning with the letter 'G', followed by a separate line describing each port in the group. There are four different group types:

- 1. Bits in the status port are one when the corresponding port needs service, zero otherwise. (Sealevel, Comtrol, Star Gate, Connect Tech, Boca Research.)
- 2. Bits in the status port are zero when the corresponding port needs service, one otherwise. (Arnet.)
- 3. The low three bits in the status port give the slot number on the card for the port needing service. (GTEK.)
- 4. The low four bits in the status port give the slot number on the card for the port reading service. If no port needs service, the status port contains hexadecimal value FF. (Digiboard.)

The 'G' line requires the following fields. All are in decimal, except as noted:

- The hexadecimal address for the group-status port.
- The IRQ number used by the group. Use zero if no interrupt line is needed.
- The hexadecimal value used for control lines OUT1 and OUT2 when the port is open (usually eight).
- The type number of the group  $-$  one, two, or three, as described above.
- The number of ports in the group, 1 through 16.
- A flag to indicate if modem-status interrupts are to be disabled for this board: one if they are to be disabled, zero if they are not.

Each group line is followed by a separate 'M' line for each member of the group. Fields required on the 'M' line (in decimal, except as noted) are:

- The hexadecimal base address for the port.
- Default baud rate for the port.
- The slot number of the port within the group 0 through 7. For group types 1 and 2, slot 0 corresponds to the least-order bit in the status port, slot 7 to the highest order bit.
- Channel number for the port (0-31).

The following gives the **async** file for a system with standard **COM1** through **COM4** ports as channels 0 through 3, a Comtrol Hostess 550/16 as channels 4 through 19, and finally an Arnet Multiport as channels 20 through 27.

![](_page_60_Picture_227.jpeg)

# /etc/default/async spec for standard com1-com4 #Record formats:

You should look at the version of /etc/default/async that is shipped with COHERENT for examples of all async features, including those described above. This file includes sample configurations for every board that Mark Williams Company had available for testing.

### **Building a New Kernel**

Now that you have described how you want asy to be configured, the next step is to build a new kernel. Log in as the superuser **root** and execute the following commands:

cd /etc/conf asy/mkdev bin/idmkcoh -o /*kernel\_name*

where *kernel\_name* is the new kernel that includes the asy driver. To run this new kernel, simply reboot your machine.

### **See Also**

### asymkdev, device drivers, RS-232

## **Notes**

If your system loses characters while transferring files on 4800-bps or higher-speed lines, *we strongly urge you to replace your existing 8250- or 16450-based UARTs with those based upon the 16550A design, such as the National Semiconductor NS16550AFN.* These newer UARTs are pin-compatible with the older UARTs. COHERENT automatically senses and enables them when it boots.

![](_page_60_Picture_12.jpeg)

## **asymkdev** — Command

Create nodes for asynchronous devices /conf/asymkdev [-u] [*async\_file* [*outfile*]]

The command asymkdev reads *async\_file*, questions the user about her system, and writes a shell script into *outfile*. When run, the script creates the proper nodes (up to 256 of them) for the asynchronous devices in **/dev**.

If you name no *async* file, **asymkdev /dev/default/async**. If you name no *outfile*, it writes its script into asy mknod.

**asymkdev** asks about each asynchronous channel for which a port is configured. It asks for the basic device name (e.g., **asy00** or **com0**), and then asks which of the eight possible port configurations will be used. The options are:

**l** or **r** Local or remote.

**i** or **p** Interrupt-driven or polled.

f or **n** RTS-CTS flow control or no hardware flow control.

For details of what the options mean, see the Lexicon article for the device driver **asy**.

Suffix letters ''rlipnf'' respectively indicate remote, local, interrupt, polled, no-flow, and flow-control configurations, as explained in the Lexicon article for asy.

For each question, type the value that applies or press <Enter>, to select the default displayed in brackets. The option -u suppresses prompts.

### **See Also**

#### asy, asypatch, commands

#### **Notes**

Only the superuser root can run this command.

#### **asypatch** — Command

Patch a kernel file for an asynchronous configuration /conf/asypatch [-v] <*kernel\_name*> <*async\_file*

The command asypatch patches a kernel file for the asynchronous configuration specified in *async\_file*. The format of *async\_file* is described in the Lexicon article for the device driver asy.

### **See Also**

#### asy, asymkdev, commands

### **at** — Device Driver

### Drivers for hard-disk partitions

/dev/at\* are the COHERENT system's AT devices for the hard-disk's partitions. Each device is assigned majordevice number 11, and may be accessed as a block- or character-special device.

at handles two drives with up to four partitions each:

- Minor devices 0 through 3 identify the partitions on drive 0.
- Minor devices 4 through 7 identify the partitions on drive 1.
- Minor device 128 allows access to all of drive 0.
- Minor device 129 allows access to all of drive 1.

To modify the offsets and sizes of the partitions, use the command **fdisk** on the special device for each drive (minor devices 128 and 129).

To access a disk partition through COHERENT, directory **/dev** must contain a device file that has the appropriate type, major and minor device numbers, and permissions. To create a special file for this device, invoke the command **mknod** as follows:

```
/etc/mknod /dev/at0a b 11 0 ; : drive 0, partition 0
/etc/mknod /dev/at0b b 11 1 ; : drive 0, partition 1
/etc/mknod /dev/at0c b 11 2 ; : drive 0, partition 2
/etc/mknod /dev/at0d b 11 3 ; : drive 0, partition 3
/etc/mknod /dev/at0x b 11 128 ; : drive 0, partition table
```
### **Drive Characteristics**

When processing BIOS I/O requests prior to booting COHERENT, many IDE drives use translation-mode drive parameters: number of heads, cylinders, and sectors per track. These numbers are called ''translation-mode'' parameters because they do not reflect true physical drive geometry. The translation-mode parameters used by the BIOS code present on your host adapter can be obtained using the command info from within the tertiary-boot routine **thoot**. (For details on **info**, see the Lexicon entry for **thoot**.) It is often necessary to patch the **at** driver with BIOS values of translation-mode parameters in order to boot COHERENT on IDE hard drives. In COHERENT versions 3.1.0 and later, drive parameters are stored in table **atparm** in the driver. For the first hard drive, number of cylinders is a short (two-byte) value at **atparm+0**, number of heads is a single byte at **atparm+2**, and number of sectors per track is a single byte at **atparm+14**. For the second hard drive, number of cylinders is a short value at **atparm+16**, number of heads is a single byte at **atparm+18**, and number of sectors per track is a single byte at **atparm+30**. For example, if testcoh is a kernel linked with the at driver and you want to patch it for a second hard drive with 829 cylinders, 10 heads, and 26 sectors per track, you can do:

/conf/patch testcoh atparm+16=829:s atparm+18=10:c atparm+30=26:c

To read the characteristics of a hard disk once the **at** driver is running, use the call to **ioctl** of the following form:

#include <sys/hdioctl.h> hdparm\_t hdparms; . . . ioctl(fd, HDGETA, (char \*)&hdparms);

where *fd* is a file descriptor for the hard-disk device and *hdparms* receives the disk characteristics.

### **Non-Standard and Unsupported Types of Drives**

Prior releases of the the COHERENT at hard-disk driver would not support disk drives whose geometry was not supported by the BIOS disk parameter tables. COHERENT adds support for these drives during installation by "patching" the disk parameters into the bootstrap and the **/coherent** image on the hard disk.

### **Files**

/dev/at\* — Block-special files  $/\text{dev}/\text{rat}^*$  — Character-special files

### **See Also**

### device drivers, fdisk, hai, ideinfo

### **Notes**

The driver **at** offers two varieties of polling: normal and alternate. Normal, as its name implies, is used with most varieties of AT controllers. Alternate polling is for Perstor controllers and some other older equipment. Using the wrong type of polling causes frequent controller timeouts and bad-track messages.

at also lets you specify the number of seconds to wait for a response from the drive after an I/O request. The default value is six. Some IDE drives occasionally become unresponsive for long intervals (several seconds) while control firmware makes adjustments to drive operation.

To set either the type of polling or the default waiting period, su to the superuser root; then cd to directory **/etc/conf** and run the script **at/mkdev**. This script will walk you through describing your AT controller to COHERENT. Once you have run this script, execute the command

/etc/conf/bin/idmkcoh -o cohtest

to create a test kernel that incorporates your changes; then reboot your system and invoke the new kernel, as described in the Lexicon entry **booting**. Note that the changes you make to the driver will not be seen by your COHERENT system until you boot the new kernel.

The **at** driver lets you have up to two AT hard disks on your system. Note, however, that in our experience, it is very difficult to combine different brands of AT hard disks and have both run successfully. This is especially true with Conner drives, which apparently do not cooperate with other IDE drives as master and slave. *Caveat utilitor.*

![](_page_62_Picture_21.jpeg)

#### **at** — Command

Execute commands at given time

at [ -v ] [ -c *command* ] *time* [ [ *day* ] *week* ] [ *file* ]

at [ -v ] [ -c *command* ] *time month day* [ *file* ]

at executes commands at a given time in the future.

If the -c option is used, at executes the following *command*. If *file* is named, at reads the commands from it. If neither is given, at reads the standard input for commands.

If *time* is a one-digit or two-digit number, at interprets it as specifying an hour. If *time* is a three-digit or four-digit number, **at** interprets it as specifying an hour and minutes. If *time* is followed by **a**, **p**, **n**, or **m**, **at** assumes **AM**, **PM, noon,** or **midnight**, respectively; otherwise, it assumes that *time* indicates a 24-hour clock. Note that you should *not* type a colon ':' in the time string.

For example, the command

at -c "time | msg henry" 1450

set the **time** command to be executed at 2:50 PM, and pipe **time**'s output to the **msg** command, which will pass it to the terminal of user **henry**. The argument to the -c option had to be enclosed in quotation marks because it contains spaces and special characters; if this were not done, at would not be able to tell when the argument ended, and so would generate an error message. If you wish to pass information to a user's terminal with the at command, you must tell at to whom to send the information. The command

at 250p commandfile

sets the file commandfile to be read and executed at 2:50 PM. It is *not* necessary to use the file's full path name. Also, if the suffix p were not appended to the time, the file would be set to be read at 2:50 AM.

The time set in at's command line is *not* the exact time that the command is executed. Rather, the daemon cron periodically executes the command /usr/lib/atrun to see if any commands have been scheduled commands to be executed at or before the present time. The frequency with which **cron** executes **atrun** determines the "granularity" of **at** execution times. To change when **cron** executes **atrun**, edit file of **at** execution times. To change when **cron** executes **atrun**, edit file /usr/spool/cron/crontabs/root.For example, the entry

0,5,10,15,20,25,30,35,40,45,50,55 \* \* \* \* /usr/lib/atrun

sets /usr/lib/atrun to be executed every five minutes. Thus, the at command that is set, for example, to 2:53 PM will actually be executed at 2:55 PM. **atrun** executes specified commands when it discovers that the given time is past; therefore, at commands are executed even if the system is down at the specified time or if the system's time is changed.

The at command has two forms, as shown above. In the first form, the option *day* names a day of the week (lower case, spelled out). If week is specified, at interprets the given *time* and *day* as meaning that time and day the following week. For example, the command

at -c "time | msg henry" 1450 friday week

executes time and sends its output to henry's terminal one week from Friday at 2:50 PM.

In the second form given above, *month* specifies a month name (lower case, spelled out) and the number *day* specifies a day of the month. For example, the command

at 1450 july 4 commandfile

set the file **commandfile** to be read at 2:50 PM on July 4.

If the -v flag is given, at prints the time when the commands will be executed, giving you enough information to plan for the execution of the command. For example, if it is now August 13, 1990, at 2:30 PM, and you type the command

at -v -c "/usr/games/fortune | msg henry" 1435

at will reply:

Tue Aug 13 14:35:00

indicating that the command will be executed five minutes from now. However, if you type

at -v -c "/usr/games/fortune | msg henry" 1435 august 10

#### at will reply

Sun Aug 10 14:35:00 1991

which indicates that on Sunday, August 10 of next year, at 2:35 PM, the COHERENT system will print a **fortune** onto your terminal.

Should you create such a long-distance at file by accident, you can correct the error by simply deleting the file that encodes it from the directory  $\sqrt{\text{usr/spool/at}}$ . The file will be named after the time that it is set to execute, plus a unique two-character suffix, should more than one command be scheduled to run at the same time. For example, the file for the above command would be named 9108101435.aa.

Finally, note that the current working directory, exported shell variables, file creation mask, user id, and group id are restored when the given command is executed.

## **Example**

The following example invokes the command wall at 11 P.M. to confirm that the at command is working properly:

at -c "echo 'testing to see if cron is working' | /etc/wall" 2300

**Files**

**/bin/pwd** — To find current directory /usr/lib/atrun — Execute scheduled commands /usr/spool/at — Scheduled activity directory /usr/spool/at/ *yymmddhhmm.xx* — Commands scheduled at given time

### **See Also**

at, commands, cron

```
atan() — Mathematics Function (libm)
```
Calculate inverse tangent #include <math.h> double atan(*arg*) double *arg*;

**atan()** calculates the inverse tangent of *arg*, which may be any real number. The result will be in the range  $[-\pi/2,$  $\pi/2$ ].

### **Example**

For an example of this function, see the entry for acos().

**See Also**

errno, libm, tan(), ANSI Standard, §7.5.2.3 POSIX Standard, §8.1

### **atan2()** — Mathematics Function (libm)

Calculate inverse tangent #include <math.h> double atan2(*num*, *den*) double *num*, *den*;

atan2() calculates the inverse tangent of the quotient of its arguments *num/den*. *num* and *den* may be any real numbers. The result will be in the range [-π, π]. The sign of the result will have the same sign as *num*, and the cosine will have the same sign as *den*.

### **Example**

For an example of this function, see the entry for **hypot**().

**See Also**

errno, libm ANSI Standard, §7.5.2.4 POSIX Standard, §8.1

### **ATclock** — Command

Read or set the AT realtime clock /etc/ATclock *[yy[mm[dd[hh[mm[.ss]]]]]]*

ATclock reads or sets your system's "hardware" time, which is stored in your system's CMOS. This clock should contain the current standard time for your locale.

With no argument, the command **ATclock** reads the hardware clock and returns a string in the format expected by the command **date**. With an argument, it sets the hardware clock to the given date. For example, to set your hardware clock to October 24, 1994, at 9:30 PM, use the command:

/etc/ATclock 9410242130

**ATclock** also lets you reset the time incrementally: that is, you can reset only the year; the year and month; the year, month, and day; and so on down to the second.

Note that if you use ATclock to reset your hardware clock, you *must* reset it to the standard time in your locale, even if daylight-savings time happens to be in effect when you reset the clock. If you do not, COHERENT's commands that set the local time on your system (e.g., the command **date**) will be off by one hour when daylightsavings time is in effect.

The system startup file /etc/brc typically contains a command of the form

date -s `/etc/ATclock`

to reset the time properly when the COHERENT system starts up.

### **See Also**

brc, clock, CMOS, commands, date

**atexit()** — General Function (libc)

Register a function to be called when the program exits #include <stdlib.h> int atexit(void (*function*) void (\**function*)();

atexit() registers one or more functions to be called when the program exits. These registered functions can, for example, perform clean-up beyond what is ordinarily performed when a program exits. **atexit()** can register up to 32 functions.

*function* points to the function to be called. A registered function takes no arguments and returns nothing.

The functions that **atexit()** registers are called when the program exits normally, i.e., when the function  $exit()$  is called or when main() returns. They are called in *reverse* order of registration.

atexit() returns zero if *function* could be registered, and a value other than zero if it could not.

## **Example**

This example registers two functions to be executed upon exiting: one displays a message, and the other waits for the user to press a key before terminating.

```
#include <stdlib.h>
#include <stdio.h>
void
lastgasp()
{
       fprintf(stderr, "Type return to continue");
}
void
get1()
{
      getchar();
}
```

```
main()
{
      /* set up get1() as last exit routine */
      atexit(get1);
      /* set up lastgasp() as exit routine */
      atexit(lastgasp);
      /* exit, which invokes exit routines */
      exit(EXIT_SUCCESS);
}
```
**See Also**

exit(), libc ANSI Standard, §7.10.4.2

## **atof()** — General Function (libc)

Convert ASCII strings to floating point #include <stdlib.h> double atof(*string*) char \* *string*;

atof converts *string* into the binary representation of a double-precision floating point number. *string* must be the ASCII representation of a floating-point number. It can contain a leading sign, any number of decimal digits, and a decimal point. It can be terminated with an exponent, which consists of the letter 'e' or 'E' followed by an optional leading sign and any number of decimal digits. For example,

123e-2

is a string that can be converted by atof().

atof() ignores leading blanks and tabs; it stops scanning when it encounters any unrecognized character.

## **Example**

For an example of this function, see the entry for **acos()**.

### **See Also**

atoi(), atol(), float, libc, long, printf(), scanf(), stdlib.h

ANSI Standard, §7.10.1.1 POSIX Standard, §8.1

### **Notes**

atof does not check to see if the value represented by *string* fits into a double. It returns zero if you hand it a string that it cannot interpret.

# **atoi()** — General Function (libc)

Convert ASCII strings to integers #include <stdlib.h> int atoi(*string*) char \**string*;

atoi() converts *string* into the binary representation of an integer. *string* may contain a leading sign and any number of decimal digits. **atoi**() ignores leading blanks and tabs; it stops scanning when it encounters any nonnumeral other than the leading sign, and returns the resulting **int**.

## **Example**

The following demonstrates atoil. It takes a string typed at the terminal, turns it into an integer, then prints that integer on the screen. To exit, type <ctrl-C>.

```
#include <stdlib.h>
```

```
main()
{
      extern char *gets();
      extern int atoi();
      char string[64];
```
![](_page_66_Picture_24.jpeg)

```
for(i; j) {
      printf("Enter numeric string: ");
      if(gets(string))
            printf("%d\n", atoi(string));
      else
            break;
}
```
## **See Also**

}

libc ANSI Standard, §7.10.1.2 POSIX Standard, §8.1

### **Notes**

atoi does not check to see if the number represented by *string* fits into an int. It returns zero if you hand it a string that it cannot interpret.

### **atol()** — General Function (libc)

Convert ASCII strings to long integers #include <stdlib.h> long atol(*string*) char \**string*;

atol() converts the argument *string* to a binary representation of a long. *string* may contain a leading sign (but no trailing sign) and any number of decimal digits. **atol**() ignores leading blanks and tabs; it stops scanning when it encounters any non-numeral other than the leading sign, and returns the resulting **long**.

## **Example**

```
#include <stdlib.h>
main()
{
      extern char *gets();
      extern long atol();
      char string[64];
      for(i; j) {
            printf("Enter numeric string: ");
            if(gets(string))
                   printf("%ld\n", atol(string));
            else
                   break;
      }
}
```
### **See Also**

atof(), atoi(), float, libc, long, printf(), scanf(), stdlib.h ANSI Standard, §7.10.1.3 POSIX Standard, §8.1

## **Notes**

No overflow checks are performed. **atol()** returns zero if it receives a string it cannot interpret.

### **atrun** — System Administration

Execute commands at a preset time

atrun is a program that executes programs at a time set by the command at.

When user **steve** types

at 1230 /v/steve/lunchtime

the command at creates a shell script in directory **/usr/spool/at** that contains the information needed to execute command  $/v$ /steve/lunchtime at a later time — in this instance, 12:30 PM. The spooled file sits in /usr/spool/at until /usr/lib/atrun sees that the specified time has been reached. atrun then executes the

![](_page_67_Picture_21.jpeg)

spooled command and removes it from /usr/spool/at.

atrun is not a daemon; that is, it is invoked by another program, does its work, and exits. Thus, it is typically run periodically from an entry in the **cron** file owned by the superuser root.

### **See Also**

Administering COHERENT, at

### **Notes**

Although **atrun** technically is a command, it is never invoked by a user.

### **auto** — C Keyword

#### Note an automatic variable

auto is an abbreviation for an *automatic variable*. This is a variable that applies only to the function that invokes it, and vanishes when the functions exits. The word **auto** is a C keyword, and must not be used to name any function, macro, or variable.

### **See Also**

C keywords, extern, static, storage class, ANSI Standard, §6.5.1

### **awk** — Command

Pattern-scanning language awk [ *POSIX or GNU style options* ] -f *program-file* [ -- ] *file ...* awk [ *POSIX or GNU style options* ] [ -- ] *program-text file ...*

awk is a general-purpose language designed for processing input data. Its features allow you to write programs that scan for patterns, produce reports, and filter relevant information from a mass of input data. It acts upon the contents of each *program-file*, or the standard input if no *-program-file* is specified.

You can specify the program either as an argument (usually enclosed in quotation marks to prevent interpretation by the shell sh) or in the form -f *program-file*. If no -f option appears, the first non-option argument is the awk program.

**awk** views its input as a sequence of records, each consisting of zero or more fields. By default, newlines separate records and white space (spaces or tabs) separates fields. The option -F*c* changes the input field separator characters to the characters in the string *c*. An awk program can also change the field and record separators. The program can access the values of each field and the entire record through built-in variables.

For details on the construction of awk programs, consult the tutorial to awk that appears in this manual. Briefly, an awk program consists of one or more lines, each containing a *pattern* or an *action,* or both. A *pattern* determines whether awk performs the associated *action.* It may consist of regular expressions, line ranges, boolean combinations of variables, and beginning and end of input-text predicates. If no *pattern* is specified, awk executes the *action* (the pattern matches by default).

An *action* is enclosed in braces. The syntax of actions is C-like, and consists of simple and compound statements constructed from constants (numbers, strings), input fields, built-in and user-defined variables, and built-in functions. If an *action* is missing, awk prints the entire input record (line).

Unlike lex or yacc, awk does not compile programs into an executable image, but interprets them directly. Thus, awk is ideal for quickly-implemented, one-shot efforts.

### **Examples**

The following examples illustrate the economy of expression of **awk** programs.

The first example reads the standad input, and echoes all lines containing the string ''COHERENT'':

awk '/COHERENT/'

To exit, type  $<$ ctrl-D $>$ /

The built-in variable **NR** is the number of the current input record. The next example reads the standard input, and prints the number of records you typed after you exit (again, by typing  $\text{<} \text{ctrl-D}$ ):

```
awk 'END { print NR }'
```
The built-in variable \$3 gives the value of the third field of the current record. The last example sums the third field from each record you type on the standard input, and prints the total when you exit:

```
awk '{ sum += $3 }
     END { print sum }'
```
### **See Also**

## commands, gawk, lex, sed, yacc

*Introduction to the awk Language,* tutorial.

### **Notes**

Beginning with release 4.2.14 of COHERENT, awk has been replaced by gawk, the GNU implementation of this language. For details on this implementation of the awk language, see the Lexicon entry for gawk.

![](_page_69_Picture_8.jpeg)